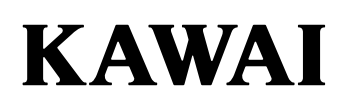

# **DIGITAL PIANO CA401 Manual de Usuario**

# **Instrucciones de seguridad**

Lea atentamente estas precauciones de seguridad antes de usar este instrumento para asegurarse de usarlo correctamente.

Cuando use este instrumento musical electrónico, para fines de seguridad, cumpla con las siguientes precauciones:

Cuando este instrumento sea utilizado por niños pequeños, asegúrese de que lo utilicen de forma segura bajo supervisión de los padres.

### **Las advertencias, las precauciones y los símbolos tienen los siguientes significados**

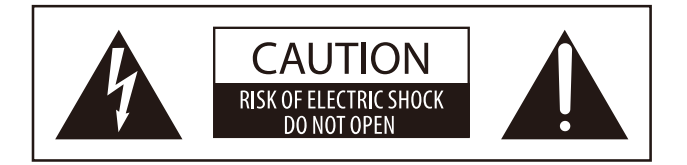

#### **PRECAUCIÓN**:

PARA REDUCIR EL RIESGO DE DESCARGA ELÉCTRICA, NO DESMONTE LA UNIDAD PRINCIPAL DE ESTE INSTRUMENTO. NO TOQUE NINGUNA PARTE INTERNA. LLAME AL SERVICIO TÉCNICO CUALIFICADO SI NECESITA ATENCIÓN.

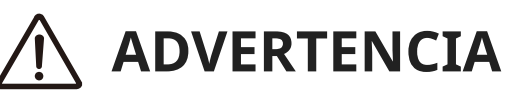

Describe un posible peligro que podría provocar la muerte o una lesión grave si se ignora la indicación y se manipula este instrumento de forma incorrecta.

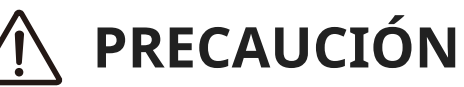

Describe un posible peligro que podría provocar una lesión o daño a la propiedad si se ignora la indicación y se manipula este instrumento incorrectamente.

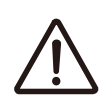

Denota que debe tenerse cuidado (precaución).

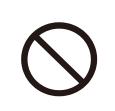

Denota una operación prohibida (una operación que no debe realizarse).

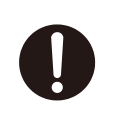

Denota una instrucción (una operación que debe realizarse) o aviso indicativo.

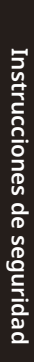

# **ADVERTENCIA**

De lo contrario, podría ocurrir una descarga eléctrica, un incendio, una lesión, una caída, daños o una avería.

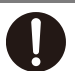

Debe conectarse el producto a una toma de CA del voltaje especificado. El cable de alimentación y el adaptador de CA incluidos solo deben usarse con este instrumento. No doble a la fuerza el cable y el adaptador, no coloque un objeto pesado sobre ellos, o no les acerque un objeto caliente ni los dañe. No acerque el adaptador de CA a un objeto caliente ni lo use de manera que se acumule calor.

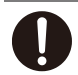

Si se acumula polvo en el enchufe de alimentación, límpielo con un paño.

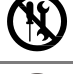

No desarme, repare ni modifique este instrumento.

No inserte ni conecte enchufe de alimentación con las manos mojadas.

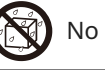

No moje este instrumento.

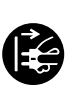

Al desconectar el enchufe del cable de alimentación, siempre sujete el enchufe y conéctelo.

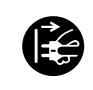

Desconecte el cable de alimentación durante las tormentas eléctricas o cuando no se utilice este instrumento durante mucho tiempo.

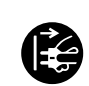

En caso de que ocurra una anormalidad en este instrumento, apague el producto inmediatamente y desconecte el enchufe de alimentación de la toma.

Si ocurre alguno de los siguientes casos, es posible que este instrumento se haya averiado. En tal caso, no use este instrumento, mantenga el cable de alimentación desconectado de la toma y comuníquese con la tienda en la que compró el producto.

- 1. Cayeron objetos extraños en el instrumento.
- 2. Se derramó agua en el instrumento.

3. Algunas piezas del instrumento o accesorios se han calentado demasiado.

4. Emanaba un olor o humo inusuales.

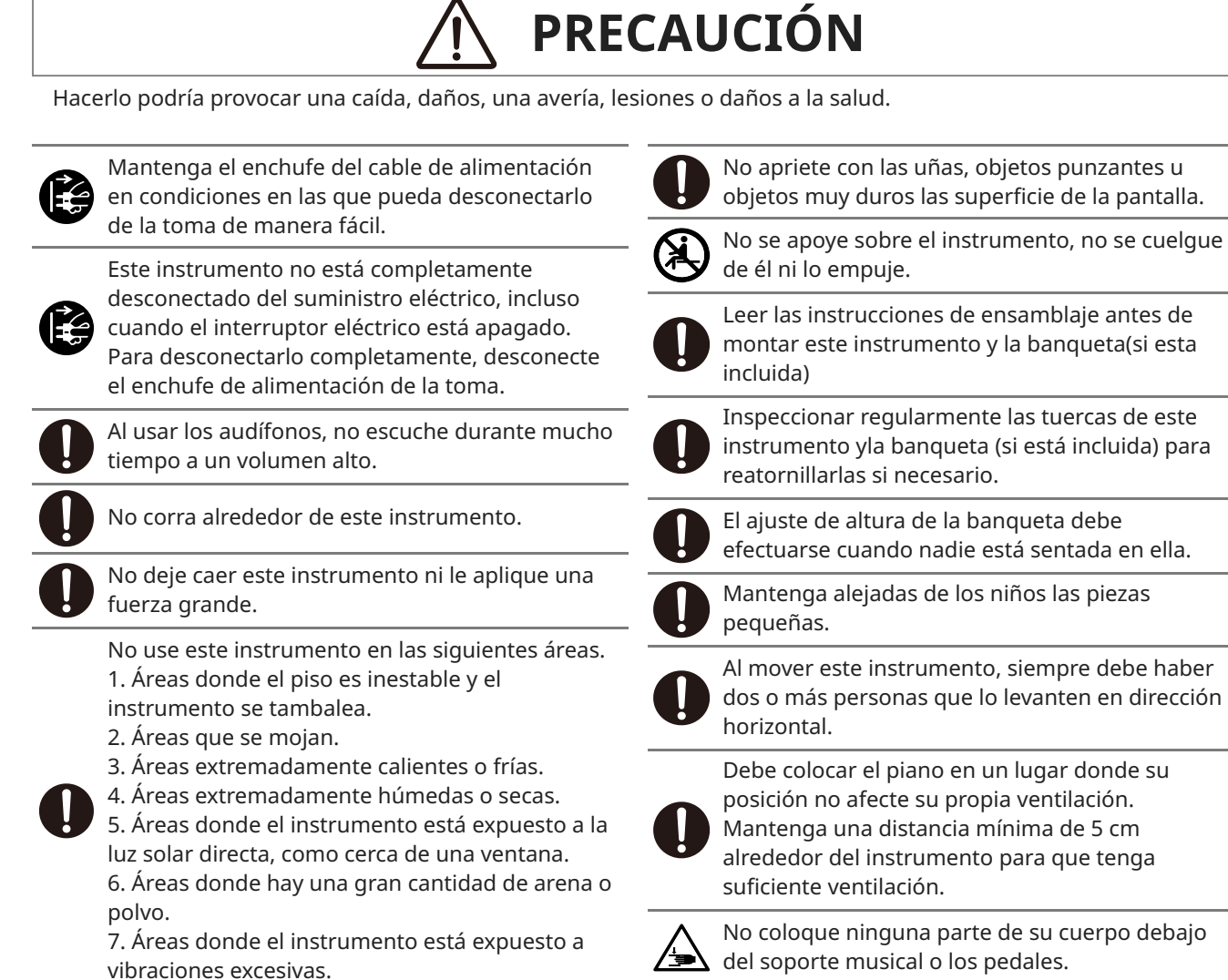

No use nada aparte del soporte opcional de la

companía.

del soporte musical o los pedales.

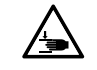

Do not put any part of your body under the music stand or pedals.

### **Ubicación de la placa de identificación**

La información, como el nombre del modelo y el número de serie, se especifica en la placa de identificación ubicada en la parte inferior del instrumento.

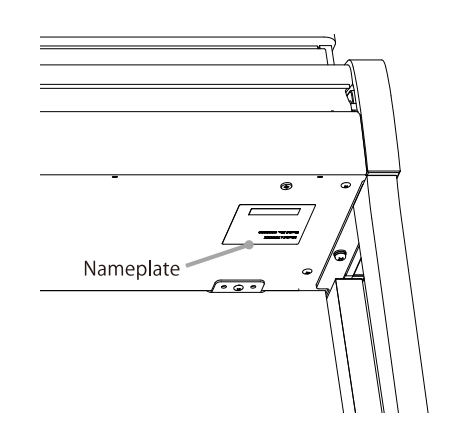

### **Notas sobre la reparación**

Si ocurre una anomalía en el producto, apáguelo inmediatamente, desconecte el enchufe del cable de alimentación y póngase en contacto con la tienda donde compró el producto.

### **Información sobre eliminación para los usuarios**

 $\epsilon$ 

Si su producto lleva este símbolo de reciclaje, significa que, al final de su vida útil, debe desecharlo por separado llevándolo a un punto de recolección apropiado. No debe juntarlo con los residuos domésticos generales. Si desecha este producto correctamente, evitará posibles efectos negativos en el ambiente y la salud humana que podrían surgir debido a la manipulación inapropiada de residuos. Para obtener más detalles, comuníquese con su autoridad local. (Solo la Unión Europea)

# **Introducción**

Gracias por comprar este piano digital. Para poder disfrutar plenamente de este instrumento y utilizarlo durante mucho tiempo, lea este manual del usuario y guárdelo junto con la garantía en un lugar seguro para futuras consultas.

### **Acerca de este manual del usuario**

- El manual del propietario proporciona guías de operación básicas necesarias para usar este instrumento de inmediato, así como explicaciones de operaciones para dominar varias funciones.
- Las ilustraciones y funciones de la pantalla que se muestran en este manual pueden diferir de las del instrumento real según la versión.

### **Acerca de los derechos de propiedad intelectual**

- La marca Bluetooth® y sus logotipos son marcas comerciales registradas propiedad de Bluetooth SIG, Inc. y cualquier uso de dichas marcas por parte de Kawai Musical Instruments Mfg. Co., Ltd. se realiza bajo licencia.
- "MIDI" es una marca registrada de la Association of Musical Electronics Industry (AMEI).
- Windows es una marca comercial registrada de Microsoft Corporation.
- Mac es una marca comercial registrada de Apple Inc.
- Todos los demás nombres de empresas y productos descritos en este manual son marcas comerciales o marcas registradas de sus respectivos propietarios.
- El uso de material protegido por derechos de autor existente, como CD disponibles en el mercado, archivos de música y archivos MIDI estándar (SMF) con este instrumento, ya sea para uso personal o privado dentro del hogar, está sujeto a la ley de derechos de autor y no puede exceder el alcance del uso aceptable sin el permiso del titular de los derechos de autor. Kawai Musical Instruments Mfg. Co., Ltd. no asume ninguna responsabilidad por cualquier uso o acto que infrinja la ley de derechos de autor.

### **Acerca de los símbolos del manual**

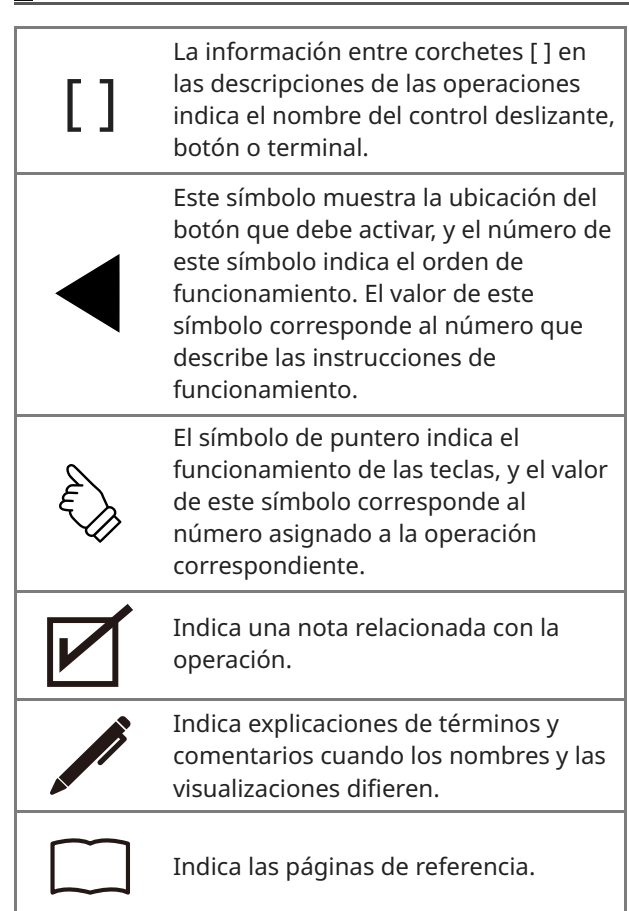

### **Acerca de la limpieza**

- Desconecte el enchufe del cable de alimentación antes de limpiar el piano.
- No use productos químicos como alcohol, bencina, diluyentes o lejía con cloro, ya que pueden decolorar o deteriorar piezas como el teclado, el exterior o los paneles.
- Tenga en cuenta que el frotamiento repetido puede causar decoloración o deterioro, según el material del paño utilizado.
- Si la superficie de los pedales se ensucia, límpielos con una esponja seca para lavar platos. Si son pedales dorados, limpiarlos con un paño puede hacer que se vean turbios.
- Si los pedales se ensucian, no use pulidores o limas para eliminar el óxido.

# **Índice**

### **Información importante**

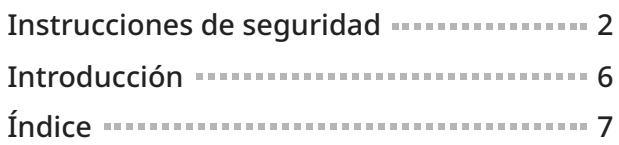

### **Préparation**

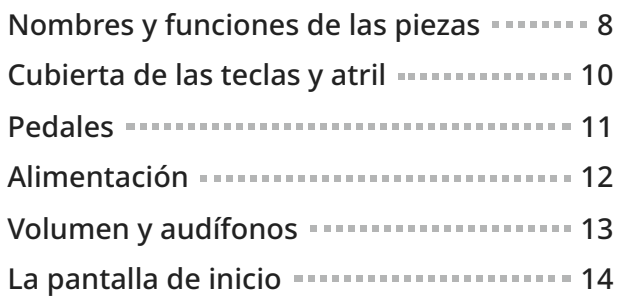

#### **Fonctionnement de base**

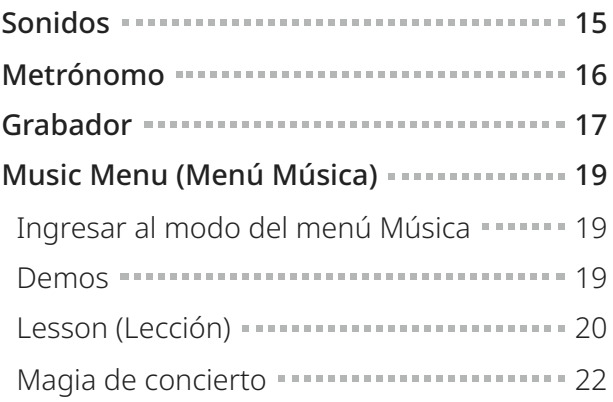

### **Ajustes y configuración**

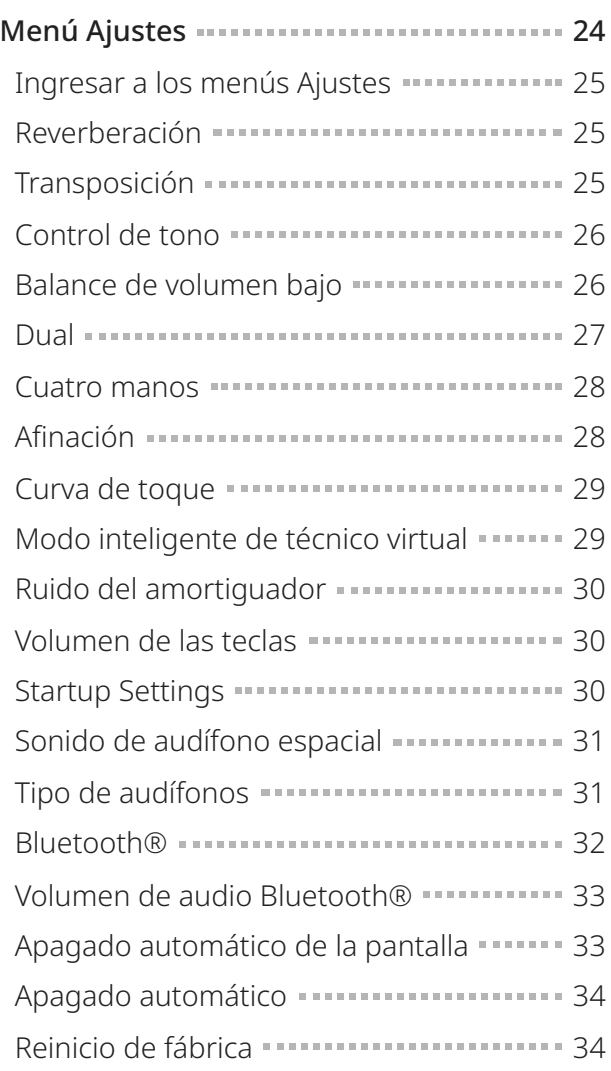

### **Apéndice**

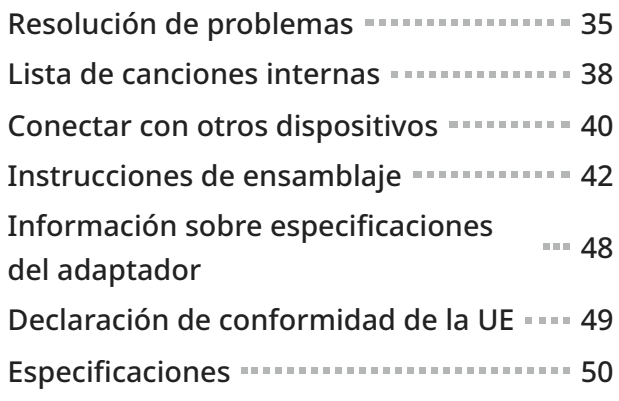

# **Nombres y funciones de las piezas**

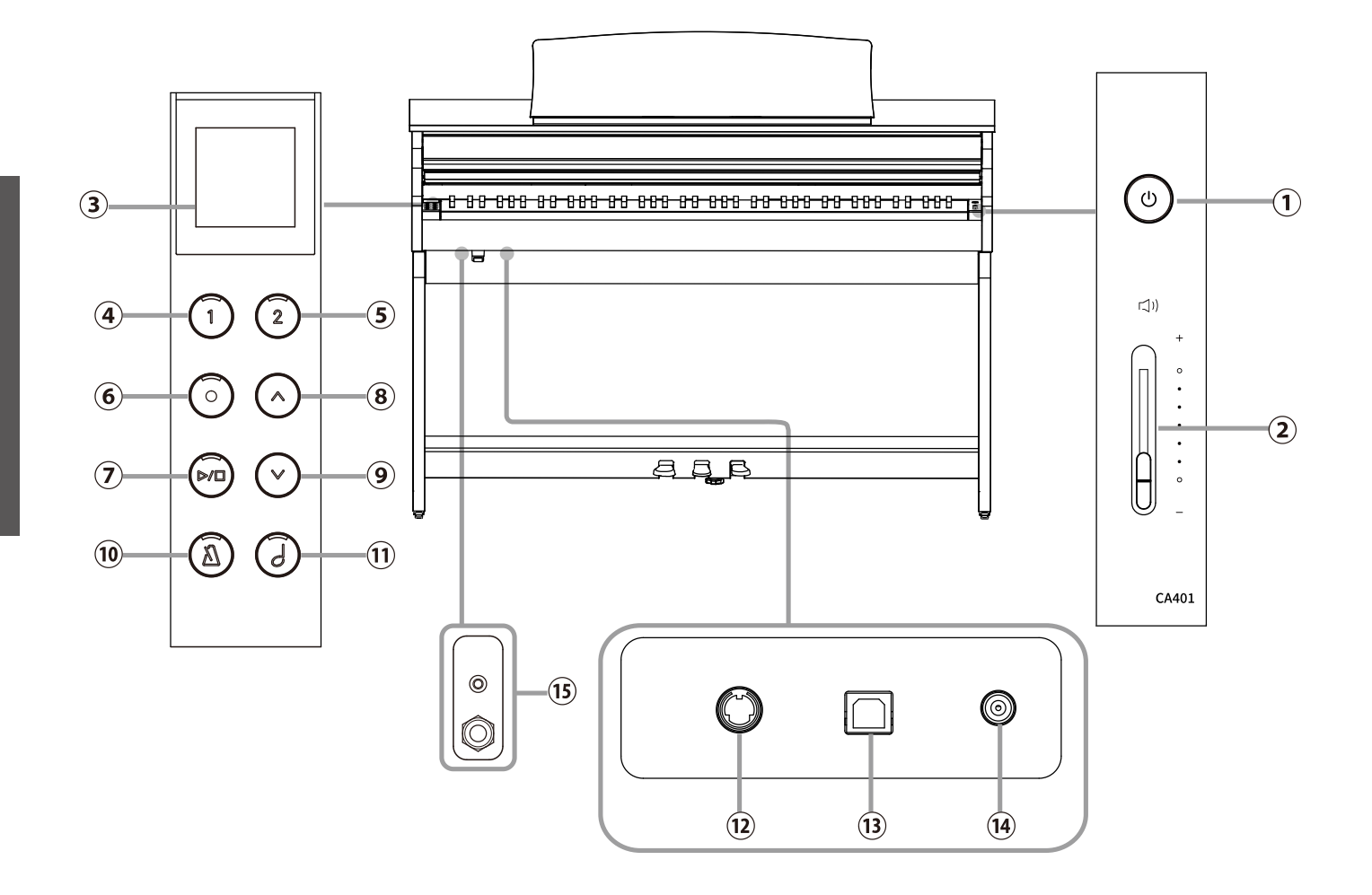

### ① **Botón [POWER]**

Este botón se usa para encender/apagar el piano digital. Asegúrese de apagar el instrumento después de tocar.

### ② **Control deslizante [MASTER VOLUME]**

Este control deslizante controla el nivel de volumen principal de los altavoces o audífonos integrados del piano digital, si están conectados.

#### ③ **Pantalla**

Muestra los nombres de las funciones y los valores de ajuste.

#### **Z** CHECK

Se ha aplicado una hoja transparente a la pantalla. Retire la hoja transparente antes del uso.

### ④ **Botón [1]**

Este botón sirve para seleccionar las funciones que aparecen en [1].

### ⑤ **Botón [2]**

Este botón sirve para seleccionar las funciones que aparecen en [2].

### ⑥ **Botón [REC]**

Este botón sirve para registrar las melodías.

#### ⑦ **Botón [PLAY/STOP]**

Este botón sirve para reproducir o detener las melodías grabadas y las canciones internas, como las que están almacenadas en la lección.

#### ⑧ **Botón [UP]**

Este botón sirve para subir por el menú o aumentar los valores de ajuste.

#### ⑨ **Botón [DOWN]**

Este botón sirve para bajar por el menú o reducir los valores de ajuste.

#### ⑩ **Botón [METRONOME]**

Este botón sirve para encender o apagar la función de metrónomo y ajustar el tempo, el ritmo y el volumen.

#### ⑪ **Botón [SOUND SELECT]**

Este botón sirve para seleccionar sonidos.

#### ⑫ **Conector [PEDAL]**

Este conector sirve para enchufar el cable del pedal acoplado a la unidad del pedal.

### ⑬ **Conector [USB TO HOST]**

Este puerto sirve para conectar el instrumento a un ordenador con un cable USB tipo "B a A" para enviar y recibir datos MIDI.

#### ⑭ **Conector [DC IN]**

Esta clavija sirve para conectar el adaptador de CA.

#### ⑮ **Clavijas [PHONES]**

Estas clavijas se utilizan para conectar audífonos estéreo al piano digital. Se proporcionan conectores de clavija miniestéreo y clavija estéreo estándar para una mayor comodidad, y ambos se pueden usar simultáneamente, lo que permite conectar dos pares de audífonos al mismo tiempo.

# **Abrir/cerrar la cubierta de las teclas**

Para abrir la cubierta de las teclas, levántela suavemente con ambas manos. Para cerrar la cubierta de las teclas, bájela suavemente con ambas manos.

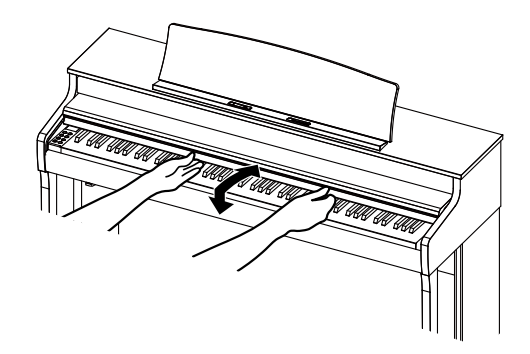

#### **Z** CHECK

- No coloque ningún objeto en la cubierta de las teclas cuando la abra. Hay elementos que se pueden caer dentro del instrumento y provocar una descarga eléctrica, un cortocircuito, un incendio o un mal funcionamiento.
- Tenga cuidado de no apretar sus dedos o sus manos en el espacio entre la cubierta de las teclas y la caja del instrumento.

# **Atril**

- 1. Levante el atril hacia adelante.
- 2. Fije los accesorios de metal detrás del atril en la ubicación deseada en el soporte en la parte superior del instrumento. (El ángulo puede ajustarse en tres etapas).

La partitura con anotaciones se puede sujetar con las clavijas de soporte de partituras.

Pines de soporte de partituras

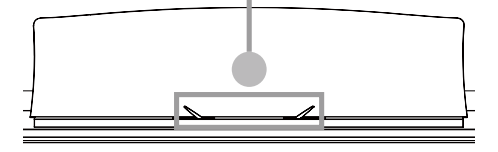

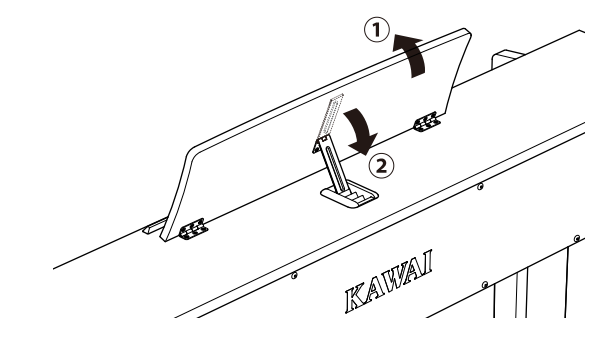

# **Pedales**

Al igual que un piano de cola, este piano cuenta con tres pedales. Estos pedales producen los siguientes efectos.

Pedal de una corda Pedal sostenuto Pedal de armónicos

#### **Pedal de armónicos (pedal derecho)**

Si presiona este pedal, se mantiene el sonido después de que las manos se hayan levantado del teclado, lo que enriquece enormemente el sonido del piano, al mismo tiempo que ayuda a suavizar los pasajes "legato". El pedal de armónicos es capaz de responder a medio pedaleo.

#### **Pedal sostenuto (pedal central)**

Si presiona este pedal después de presionar el teclado y antes de soltarlo, se mantendrá solo el sonido de las notas que se han tocado en ese momento. El sonido de las teclas que se pulsan después de presionar el pedal sostenuto no se mantendrá.

#### **Pedal de una corda (pedal izquierdo)**

Al presionar este pedal, se suaviza el sonido y se reduce su volumen. Cuando se selecciona el sonido Órgano de jazz, también se usa el pedal de una corda para alternar la velocidad de simulación giratoria entre los modos de efecto Lento y Rápido.

#### **Z** CHECK

Dependiendo del sonido, el efecto puede ser difícil de notar.

### **Ajustador**

Un ajustador está unido a los pedales. Asegúrese de girar el ajustador hasta que haga contacto total con el piso. Los pedales pueden dañarse si el ajustador no está en pleno contacto con el piso o si se presiona con demasiada fuerza contra el piso.

#### **Sistema Grand Feel Pedal**

Este piano digital cuenta con el Sistema Grand Feel Pedal, que replica el peso de los pedales sostenuto, de una corda y de armónicos de un piano de cola de concierto SK-EX.

# **Alimentación**

# 1. Conectar el adaptador de CA a la caja principal

Enchufe el adaptador de CA provisto en el cable de alimentación e insértelo en la clavija [DC IN] ubicada en la parte inferior de la caja principal.

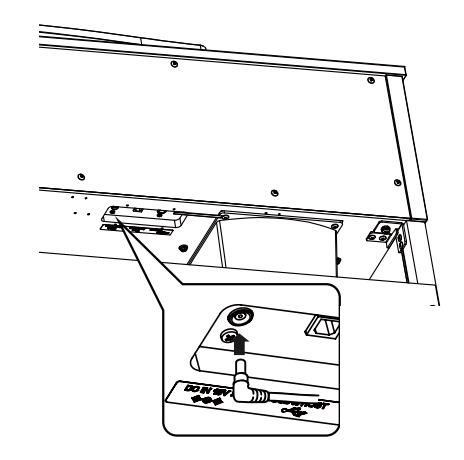

# 2. Conectar el enchufe a una salida

Conecte el cable del instrumento de alimentación a una toma de corriente alterna.

### 3. Encender el instrumento

Presione el botón [POWER] para encender la alimentación. Cuando se haya encendido el instrumento, el indicador LED del botón [POWER] se encenderá. Para encender el instrumento, presione el botón [POWER] nuevamente.

#### **Z** CHECK

No lo apague hasta haber completado el proceso de inicio. Tampoco desconecte el cable de alimentación hasta que la visualización en la pantalla haya desaparecido.

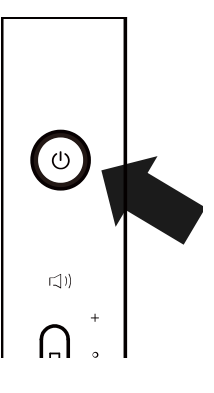

# **Volumen y audífonos**

# Ajustar el volumen

Use el control deslizante [MASTER VOLUME] ubicado en el lado derecho de la caja principal para ajustar el volumen. Mueva el control deslizante hacia arriba para

aumentar el volumen y hacia abajo para disminuirlo.

Ajuste el volumen mientras escucha el sonido al tocar las teclas.

## Usar audífonos

Conecte los audífonos en las clavijas [PHONES] en la parte inferior del instrumento.

Cuando se conectan los audífonos, el sonido deja de salir por los altavoces del instrumento.

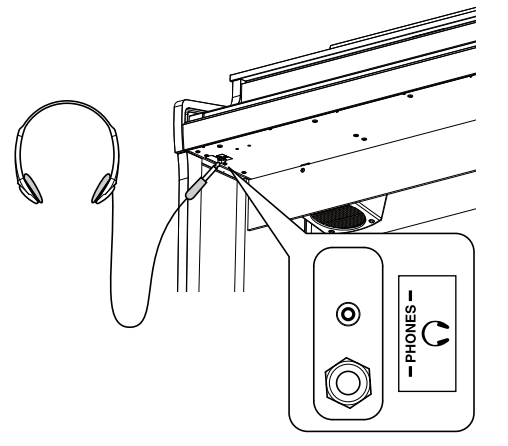

 $\Box$ 

Aumentar el volúmen Disminuir el volúmen

# Usar el gancho para audífonos

Cuando no use audífonos, el gancho para audífonos incluido se puede usar para sujetarlos. Para usar el gancho para audífonos, adjúntelo al instrumento como se muestra en la ilustración.

#### **Z** CHECK

No cuelgue ningún otro objeto que no sean los audífonos en el gancho para audífonos. Si lo hace, podrían producirse daños.

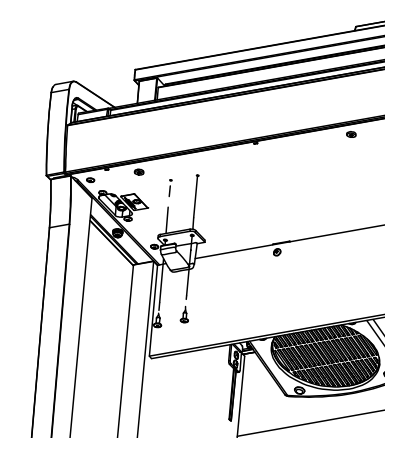

# **La pantalla de inicio**

La primera pantalla que aparece cuando el instrumento se ha encendido se llama pantalla Inicio. La pantalla Inicio es el menú inicial de la operación.

#### Ícono de Bluetooth -

Este ícono aparece cuando se activa el Bluetooth. El ícono se invertirá cuando el dispositivo con Bluetooth se conecte satisfactoriamente.

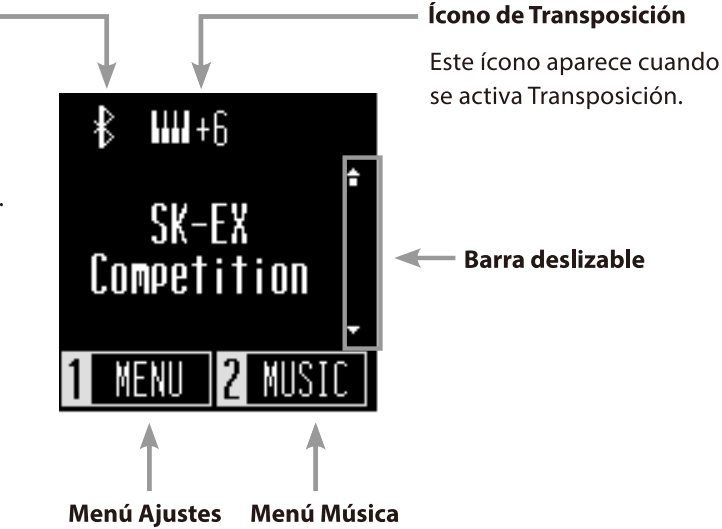

# **Sonidos**

Se utiliza para acceder a los sonidos de los pianos de cola y los pianos verticales, incluidos los pianos SK-EX, así como a una variedad de sonidos exclusivos de un piano digital.

### **Método 1**

Presione los botones [UP]/[DOWN] en la pantalla Inicio para seleccionar sonidos.

Presione el botón [UP]/[DOWN] simultáneamente para restaurar el ajuste predeterminado "SK-EX Competition Grand Piano | Concert".

#### **P.38 Lista de sonidos/demos**

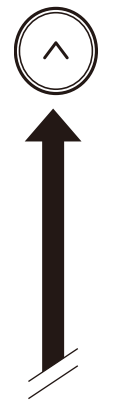

**SK-EX Competition EX Concert Upright Piano** SK-EX Jazz EX Pop **SK-EX Mellow EX Mellow EX Modern** Tine E. Piano Modern E. Piano

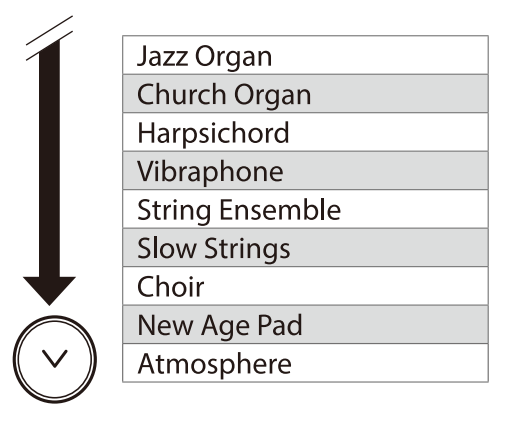

#### **Z** CHECK

La pantalla muestra los nombres de los sonidos abreviados.

### **Método 2**

Presione el botón [SOUND SELECT] en la pantalla Inicio para recorrer los sonidos en el orden ilustrado anteriormente, y seleccione un sonido. Si presiona el botón [SOUND SELECT] en "Atmósfera", el cursor volverá a "SK-EX Competition Grand Piano | Concert".

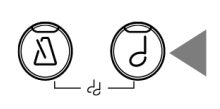

# **Metrónomo**

La función Metronome (metrónomo) aporta un ritmo constante para ayudar con la práctica del piano a un tempo constante.

#### **Activación y desactivación del metrónomo**

- Presione el botón [METRONOME]. El LED del botón [METRONOME] se enciende y empieza el sonido del metrónomo.
- Si presiona el botón [METRONOME] nuevamente, el metrónomo se detendrá y el indicador LED del botón [METRONOME] se apagará.

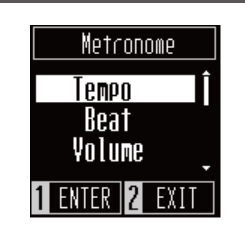

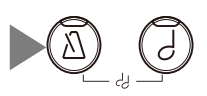

### **Ajustes del metrónomo**

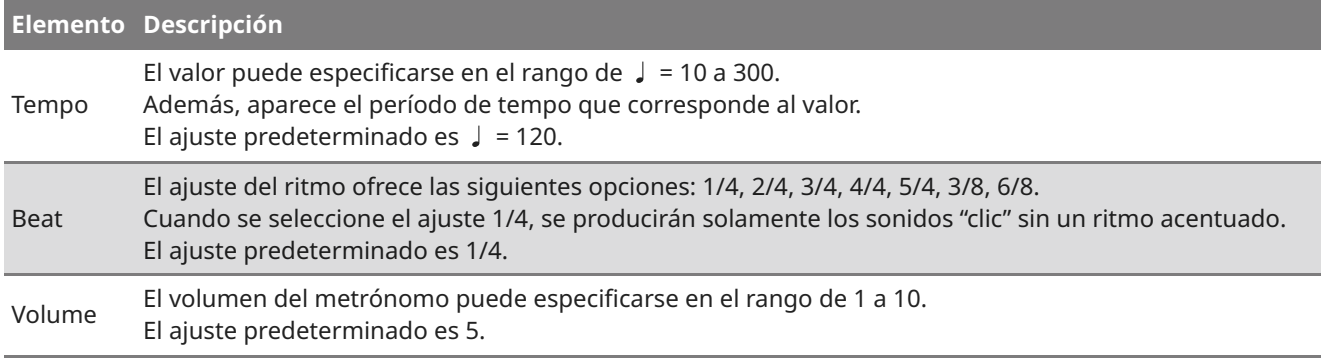

### **Ajustar el metrónomo**

- 1. Presione el botón [METRONOME].
- 2. Presione los botones [UP]/[DOWN] para seleccionar el menú Ajustes.
- 3. Presione el botón [1] para ingresar al menú Ajustes.
- 4. Presione los botones [UP]/[DOWN] para establecer el valor.
- Al presionar los botones [UP]/[DOWN] simultáneamente, se restaurará el ajuste predeterminado.
- Al presionar el botón [2], la pantalla Metrónomo se abrirá nuevamente.
- Al presionar el botón [2] nuevamente, se restaurará la pantalla Inicio.

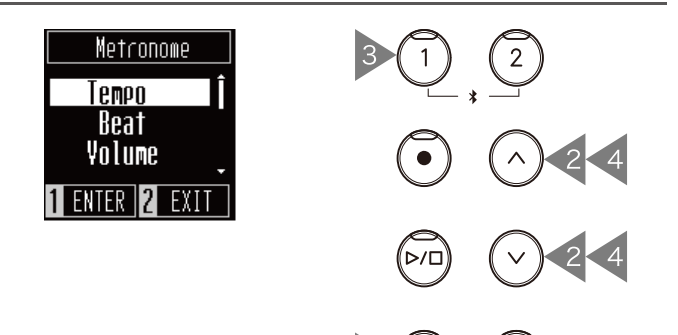

1

# **Grabador**

Este instrumento permite grabar y reproducir canciones.

### **Grabación**

1. Presione el botón [REC] para ingresar a la pantalla Grabador.

El indicador LED del botón [REC] empezará a parpadear una vez que aparezca la pantalla Grabador.

- 2. Presione los botones [UP]/[DOWN] para seleccionar una canción.
- 3. Presione el botón [PLAY/STOP] para empezar a grabar. Además, puede presionar una tecla para empezar a grabar.

Cuando empiece la grabación, se encenderán los indicadores LED del botón [REC] y del botón [PLAY/STOP].

4. Cuando termine la grabación, se apagarán los indicadores LED del botón [PLAY/STOP] y del botón [REC].

Aparecerá un símbolo  $\times$  al lado de la canción grabada.

Pueden grabarse las presentaciones con la función Metrónomo encendida al presionar el botón [METRONOME].

### **Z** CHECK

- Cuando se graba una canción en la memoria de canciones que contiene datos ejecución, se sobreescriben los datos de las ejecuciones existentes con los datos de las nuevas ejecuciones.
- El tempo establecido por el metrónomo no se grabará en los datos del grabador.

### **Reproducir una canción grabada**

- 1. En la pantalla Grabador, presione los botones [UP]/[DOWN] para seleccionar una canción de la lista de canciones grabadas para reproducirla. Cuando el indicador LED del botón [REC] esté parpadeando, presione el botón [REC].
- 2. Presione el botón [PLAY/STOP] para empezar la reproducción.
- 3. Presione el botón [PLAY/STOP] nuevamente para detener la reproducción.
- Puede cambiar el tempo al presionar el botón [METRONOME]. La velocidad de reproducción cambia según el tempo del metrónomo.

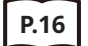

**P.16 Ajustes del metrónomo**

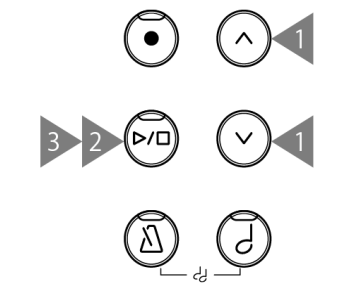

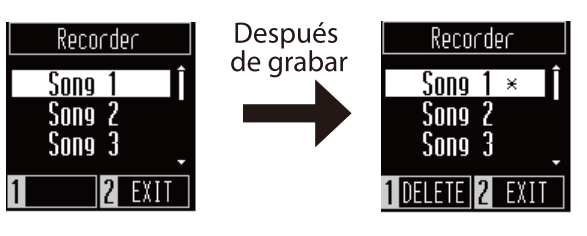

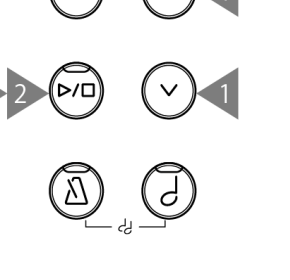

### **Eliminar una canción grabada**

- 1. En la pantalla Grabador, presione los botones [UP]/[DOWN] para seleccionar la canción grabada que desea eliminar.
- 2. Presione el botón [1] mientras el indicador LED del botón [REC] está apagado.
- 3. Para eliminarla, presione [1]. Para cancelar, presione [2]. Después de eliminar la canción, desaparecerá el

símbolo \*.

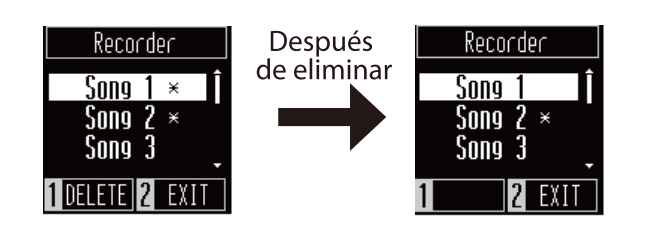

# **Music Menu (Menú Música)**

Las canciones/piezas integradas incluidas en este instrumento pueden escucharse de diversas maneras que son únicas para un piano digital.

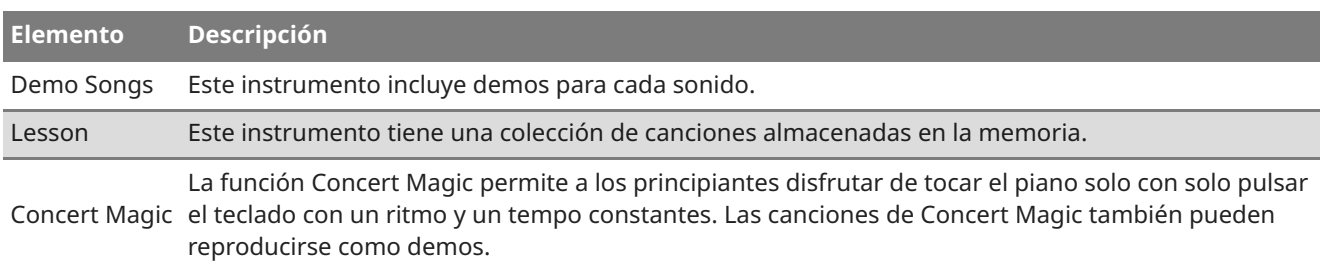

#### **P.38 Lista de canciones internas**

# Ingresar al modo del menú Música

- 1. En la pantalla Inicio, presione el botón [2] para ingresar al menú Música.
- 2. Presione los botones [UP]/[DOWN] para seleccionar una función.
- 3. Presione el botón [1].

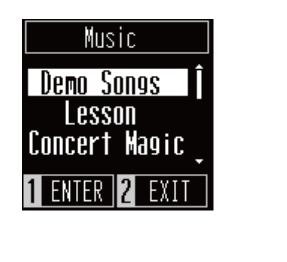

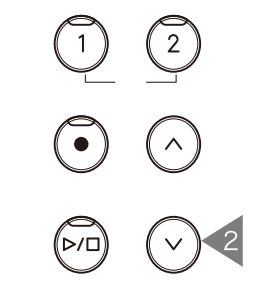

### Demos

### **Reproducir/detener demos**

- En la pantalla Demos, presione el botón [PLAY/STOP] para reproducir un demo.
- Presione el botón [PLAY/STOP] nuevamente para detener la canción.

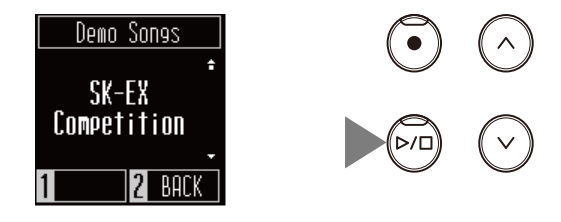

### **Cambiar demos**

Pulse los botones [UP]/[DOWN] o [SOUND SELECT] para cambiar el sonido seleccionado y el demo. Si no se cambia el sonido durante la reproducción del demo, se seleccionará otro demo y se reproducirá de forma aleatoria.

or

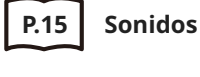

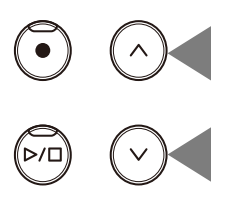

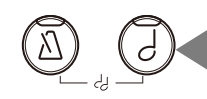

**Music**

# Lesson (Lección)

### **Libros de canciones de la lección**

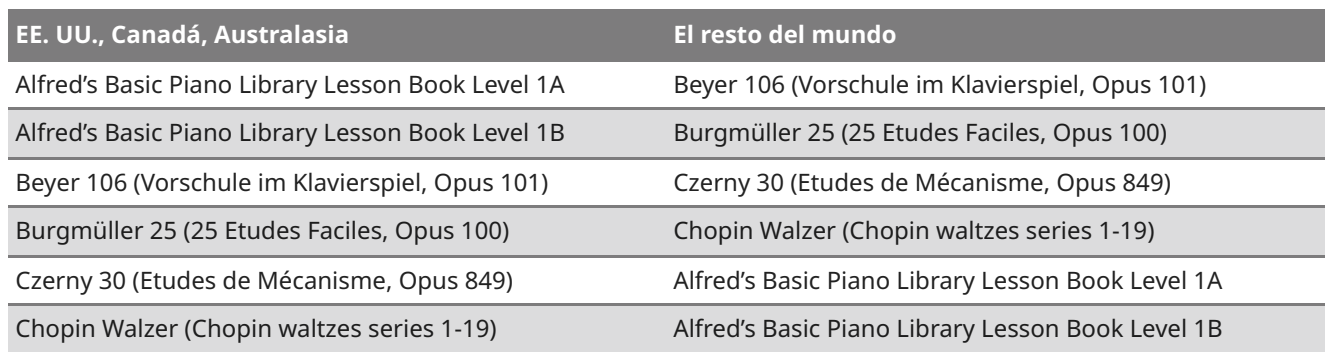

### **Tocar una canción de la lección**

- 1. En la pantalla Lección, presione el botón [UP]/[DOWN] para seleccionar un libro de canciones.
- 2. Presione el botón [1] para introducir el modo de selección del libro de canciones.
- 3. Presione el botón [UP]/[DOWN] para seleccionar un libro de canciones.
- 4. Presione el botón [PLAY/STOP] para reproducir un libro de canciones.
	- El sonido se ajusta a "SK-EX Competition Grand Piano| Concert".
	- Presione el botón [PLAY/STOP] nuevamente para detener la reproducción de la canción de la lección. El indicador LED del botón [PLAY/STOP] se apagará.
	- Una vez que se haya detenido la reproducción, mantenga presionado el botón [PLAY/STOP] para iniciar la reproducción desde el principio.

### **Practicar con la mano derecha (mano izquierda) mientras se reproduce la parte de la mano izquierda (mano derecha) de una canción de la lección**

- 1. En la pantalla Lección, presione el botón [UP]/[DOWN] para seleccionar un libro de canciones.
- 2. Presione el botón [1] para introducir el modo de selección del libro de canciones.
- 3. Presione el botón [1] para cambiar a la pantalla Modo de parte.
- 4. Presione los botones [UP]/[DOWN] para seleccionar las partes que se reproducirán de "Izquierda y derecha", "Izquierda" o "Derecha".

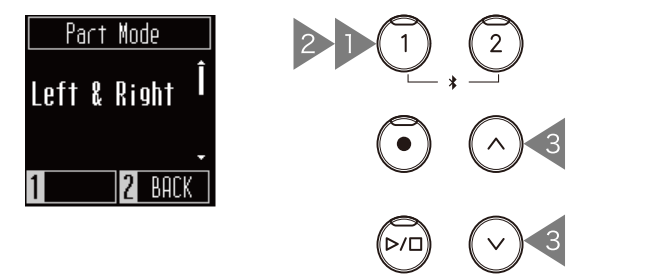

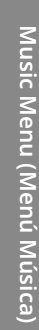

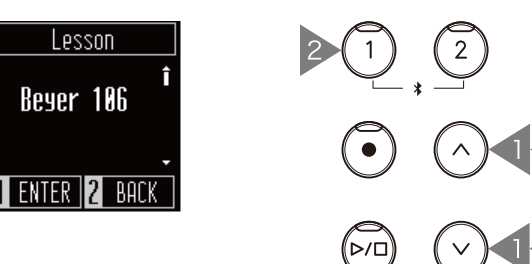

3

3

### **Cambiar el tempo**

- 1. Mientras se reproduce una canción, presione el botón [METRONOME]. El instrumento produce ritmos que corresponden a la canción.
- 2. Presione los botones [UP]/[DOWN] para establecer el tempo.
	- Al presionar los botones [UP]/[DOWN] simultáneamente, se restaurará el tempo predeterminado.

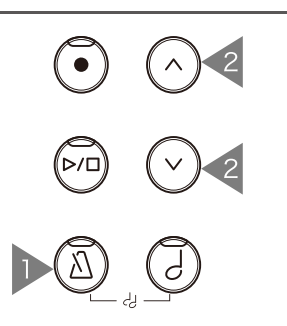

# Magia de concierto

### **Tipos de arreglo**

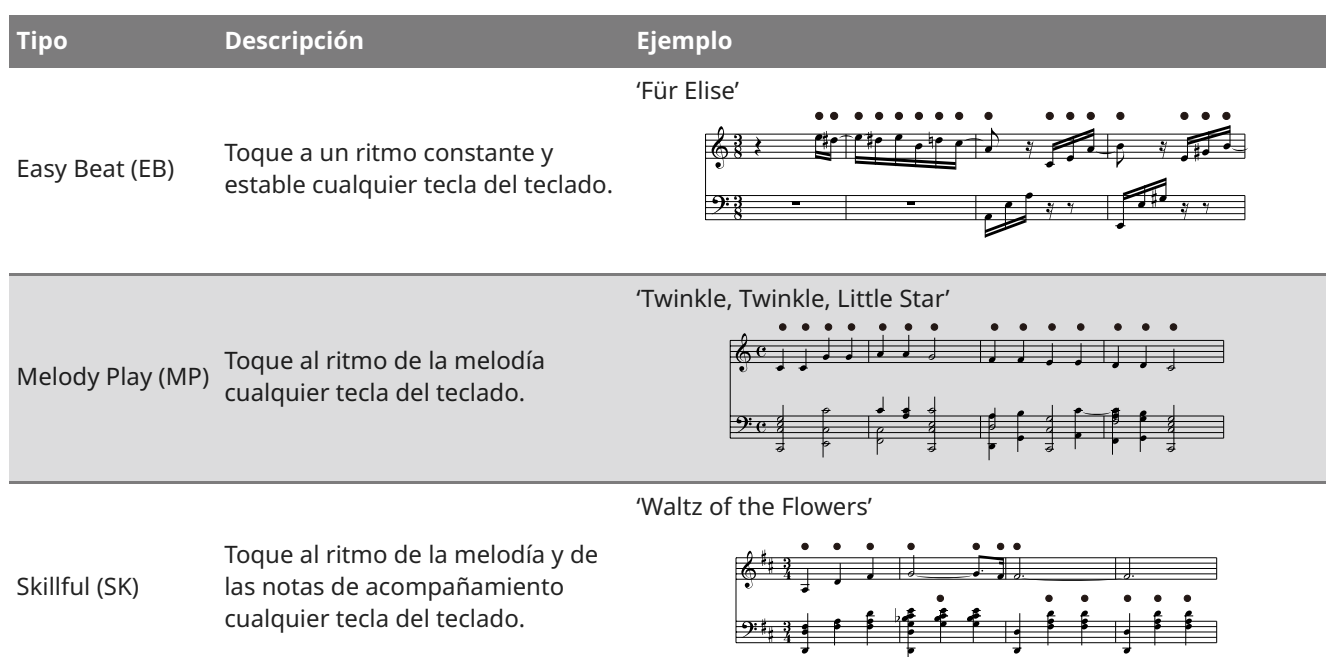

#### **Tocar una canción de Magia de concierto**

- 1. En la pantalla Magia de concierto, presione el botón [UP]/[DOWN] para seleccionar una canción.
- 2. En la pantalla Magia de concierto, presione el botón [SOUND SELECT].
- 3. Presione el botón [UP]/[DOWN] para seleccionar un sonido.
- 4. Siga tocando la canción presionando cualquier tecla.
- Se determinará el tempo de la canción según el intervalo de teclas presionadas.
- Al presionar las teclas suavemente, se producirá un sonido suave, mientras que al presionarlas con peso, se emitirá un sonido fuerte.

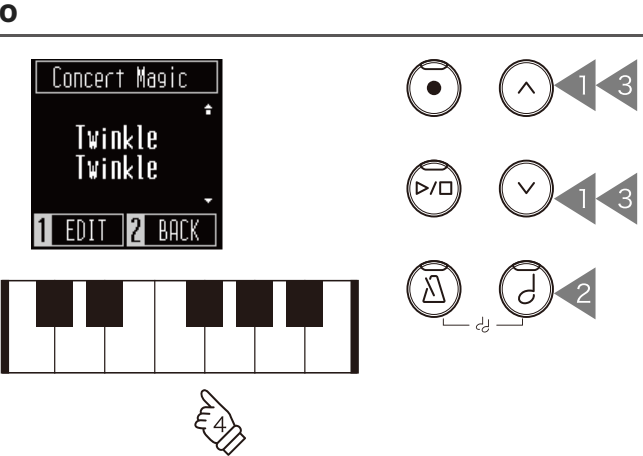

### **Escuchar una canción de Magia de concierto**

En la pantalla Magia de concierto, presione el botón [PLAY/STOP] para reproducir una canción de Magia de concierto.

Presione el botón [PLAY/STOP] nuevamente para detener la canción.

### **Ajustar una canción de Magia de concierto**

- 1. En la pantalla Magia de concierto, presione el botón [1].
- 2. Presione el botón [UP]/[DOWN] para seleccionar el ajuste.
- 3. Presione el botón [1].
- 4. Presione el botón [UP]/[DOWN] para seleccionar el tipo.

#### **Lista Modo de demo**

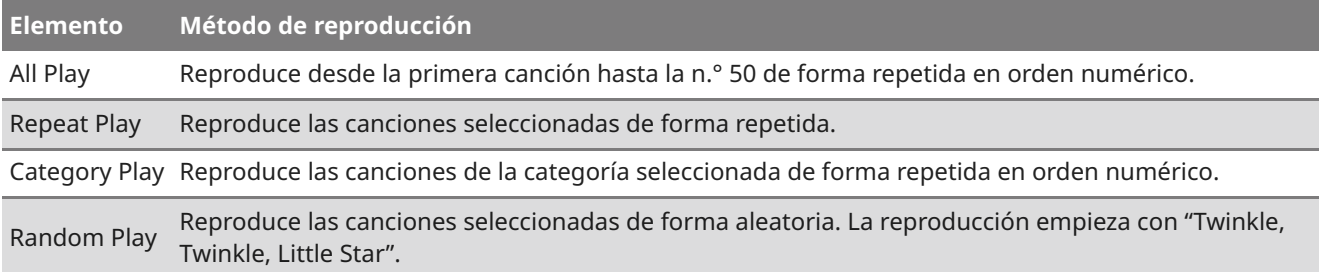

#### **Lista Modo de reproducción**

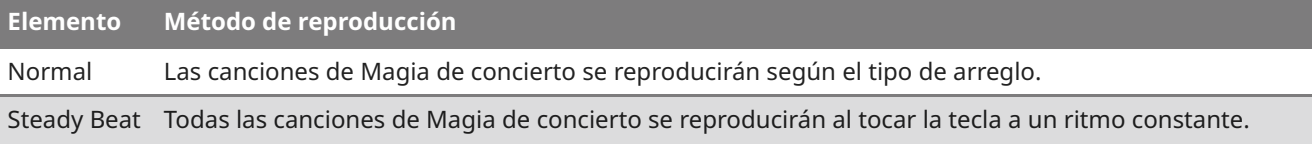

# **Menú Ajustes**

Los siguientes ajustes pueden cambiarse en el menú Ajustes.

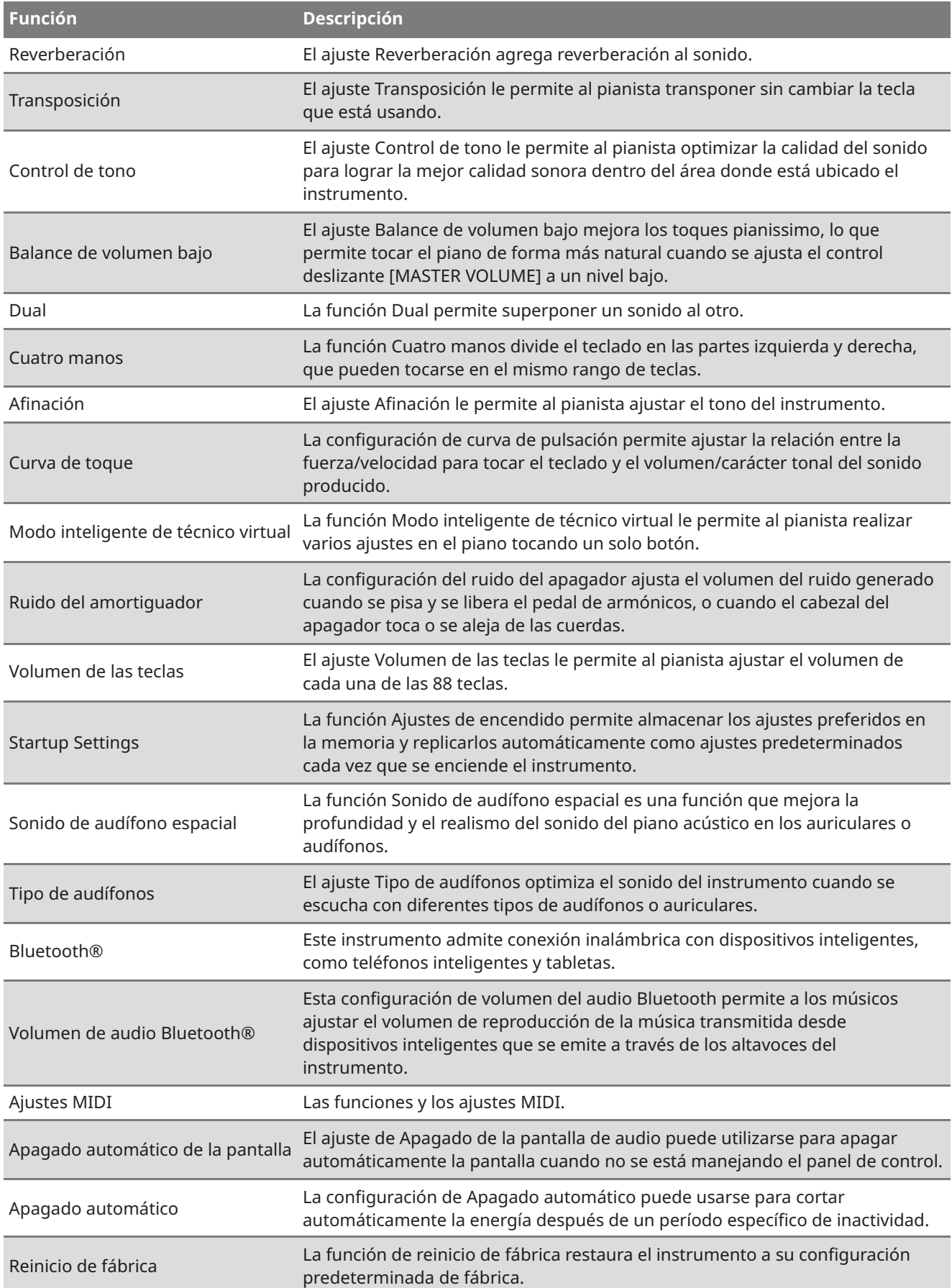

4

# Ingresar a los menús Ajustes

- 1. En la pantalla Inicio, presione el botón [1] para ingresar al menú Ajustes.
- 2. Presione los botones [UP]/[DOWN] para seleccionar una función.
- 3. Presione el botón [1].
- 4. Presione los botones [UP]/[DOWN] para establecer el valor y el tipo.
	- Al presionar los botones [UP]/[DOWN] simultáneamente, se restaurará el ajuste predeterminado.

## Reverberación

El ajuste Reverberación agrega reverberación al sonido.

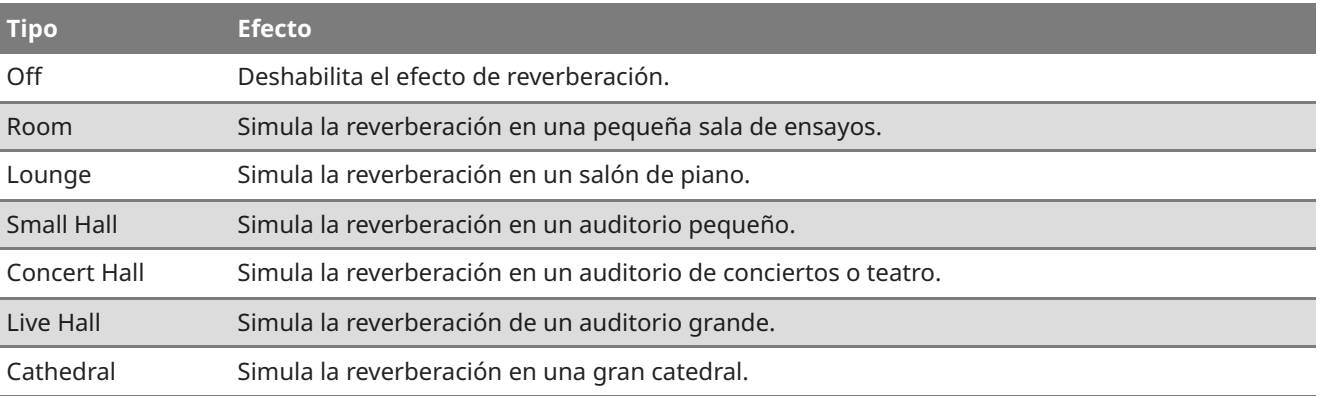

# Transposición

El ajuste Transposición le permite al pianista transponer sin cambiar la tecla que está usando. Este ajuste puede ser útil cuando se toca con otros instrumentos afinados en diferentes tonos.

El valor puede especificarse en el rango de -12 a +12 en pasos de semitono.

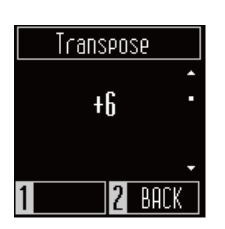

Setting

 $\overline{F}$ 

Reverb Transpose **Tone Control** FNIFR 12

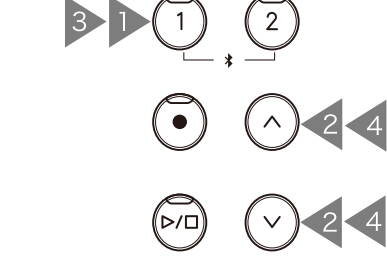

# Control de tono

El ajuste Control de tono le permite al pianista optimizar la calidad del sonido para lograr la mejor calidad sonora dentro del área donde está ubicado el instrumento.

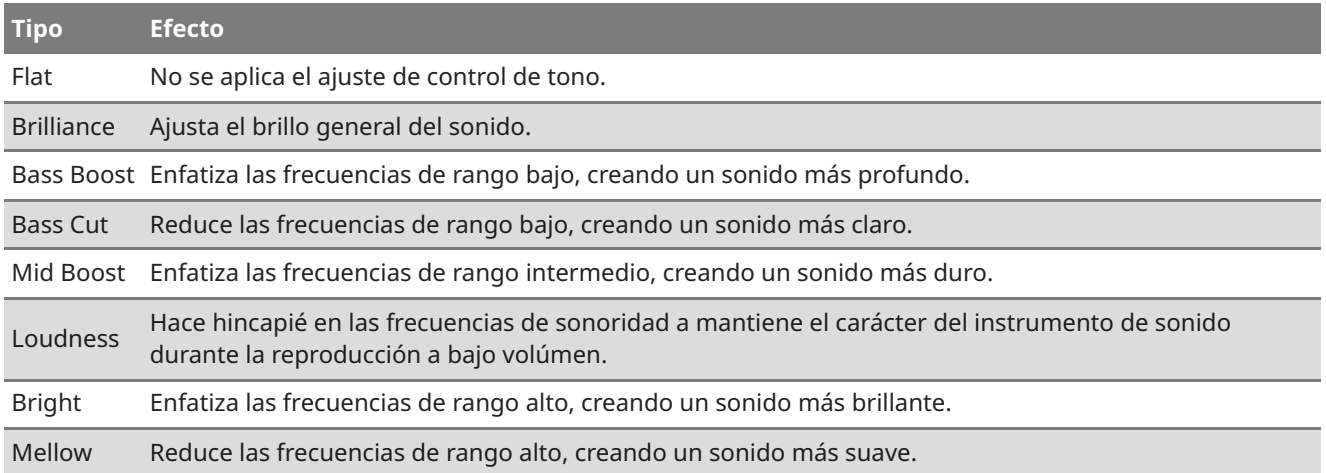

#### **Ajustar el valor Brillo**

En el ajuste Brillo, puede ajustarse el valor de brillo en el rango de -10 a +10.

- 1. En la pantalla Control de tono, seleccione "Brillo" y presione el botón [1].
- 2. Presione el botón [UP]/[DOWN] para ajustar el valor. <br> Si aumenta el valor, el sonido será más brillante.

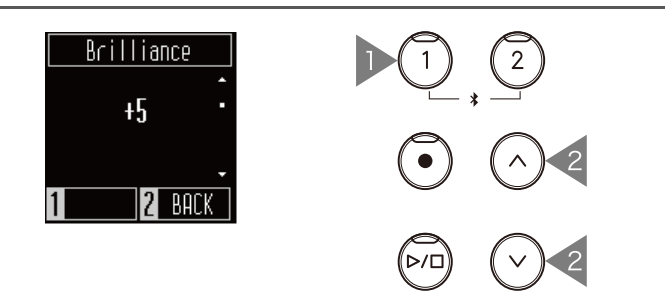

# Balance de volumen bajo

El ajuste Balance de volumen bajo mejora los toques pianissimo, lo que permite tocar el piano de forma más natural cuando se ajusta el control deslizante [MASTER VOLUME] a un nivel bajo.

El valor puede especificarse en el rango de 1 a 5 o establecerse en apagado.

Si aumenta el valor, el sonido de los toques pianissimo mejorará y el volumen disminuirá.

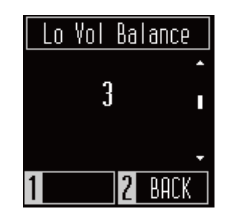

### Dual

La función Dual permite superponer un sonido al otro. Amplíe la gama de expresión musical al tocar dos sonidos simultáneamente para crear un dúo de una melodía, o al mezclar sonidos de un tipo similar para crear un sonido más grueso.

#### **MEMO**

La pantalla muestra los nombres de los sonidos abreviados.

#### **Seleccionar un sonido para cada parte**

- 1. En la pantalla Dual, presione el botón [SOUND SELECT] y seleccione la parte cuyo sonido desea cambiar.
- 2. Presione el botón [UP]/[DOWN] para cambiar el sonido de la parte seleccionada.

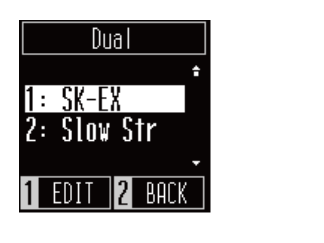

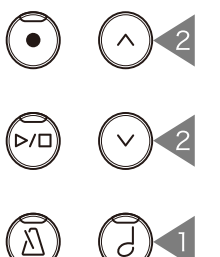

#### **Z** CHECK

También es posible entrar a la pantalla Dual al pulsar los botones [SOUND SELECT] y [METRONOME] al mismo tiempo.

### **Ajustar el balance de volumen del modo Dual**

- 1. En la pantalla Dual, presione el botón [1] para ingresar a la pantalla Balance.
- 2. Presione el botón [UP]/[DOWN] para ajustar el valor.

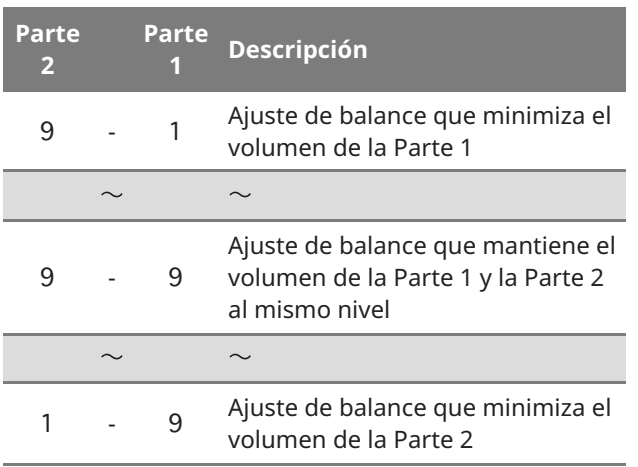

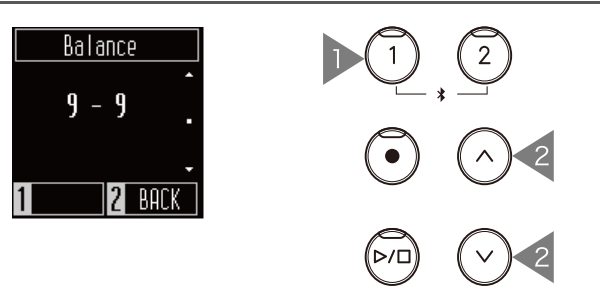

### Cuatro manos

La función Cuatro manos divide el teclado en las partes izquierda y derecha, que pueden tocarse en el mismo rango de teclas. En el Modo cuatro manos, el pedal de armónicos (derecho) y el pedal de una corda (izquierdo) actúan como pedales de armónicos separados para las respectivas secciones derecha e izquierda del teclado.

#### **Z** CHECK

- En el modo Cuatro manos, el punto de división de las secciones izquierda y derecha se encuentra en la tecla fa 4 (fa intermedia) y esto no se puede cambiar.
- El efecto del pedal sostenuto se aplica solo al sonido de la sección derecha.

#### **Seleccionar un sonido**

El mismo ajuste de sonido se aplica a ambas secciones.

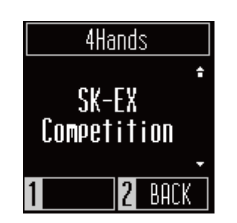

**MEMO**

La pantalla muestra los nombres de los sonidos abreviados.

# Afinación

El ajuste Afinación le permite al pianista ajustar el tono del instrumento. Este ajuste puede ser útil para hacer coincidir el tono cuando se toca con un conjunto de cuerdas o se toca junto con un disco u otra fuente de audio.

El tono puede ajustarse en el rango de 427 a 453 Hz en la unidad de 0,5 Hz.

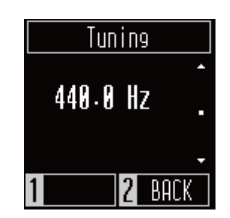

# Curva de toque

La configuración de curva de pulsación permite ajustar la relación entre la fuerza/velocidad para tocar el teclado y el volumen/carácter tonal del sonido producido. Al igual que con un piano acústico, el piano digital produce un sonido más fuerte cuando se pulsan las teclas con fuerza, y un sonido más suave cuando se tocan las teclas con suavidad.

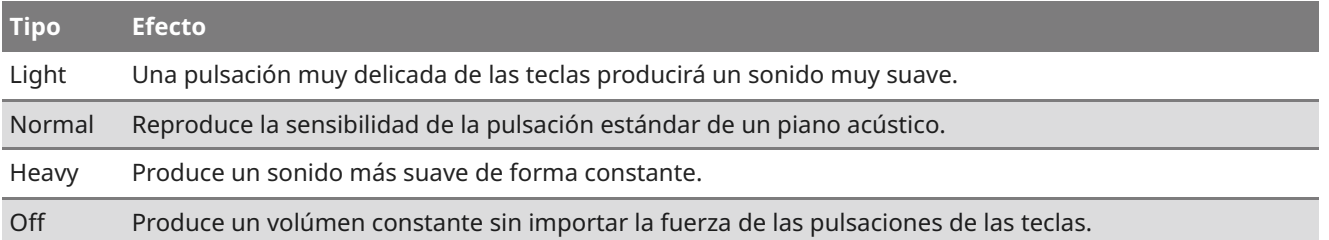

# Modo inteligente de técnico virtual

La función Modo inteligente de técnico virtual le permite al pianista realizar varios ajustes en el piano tocando un solo botón.

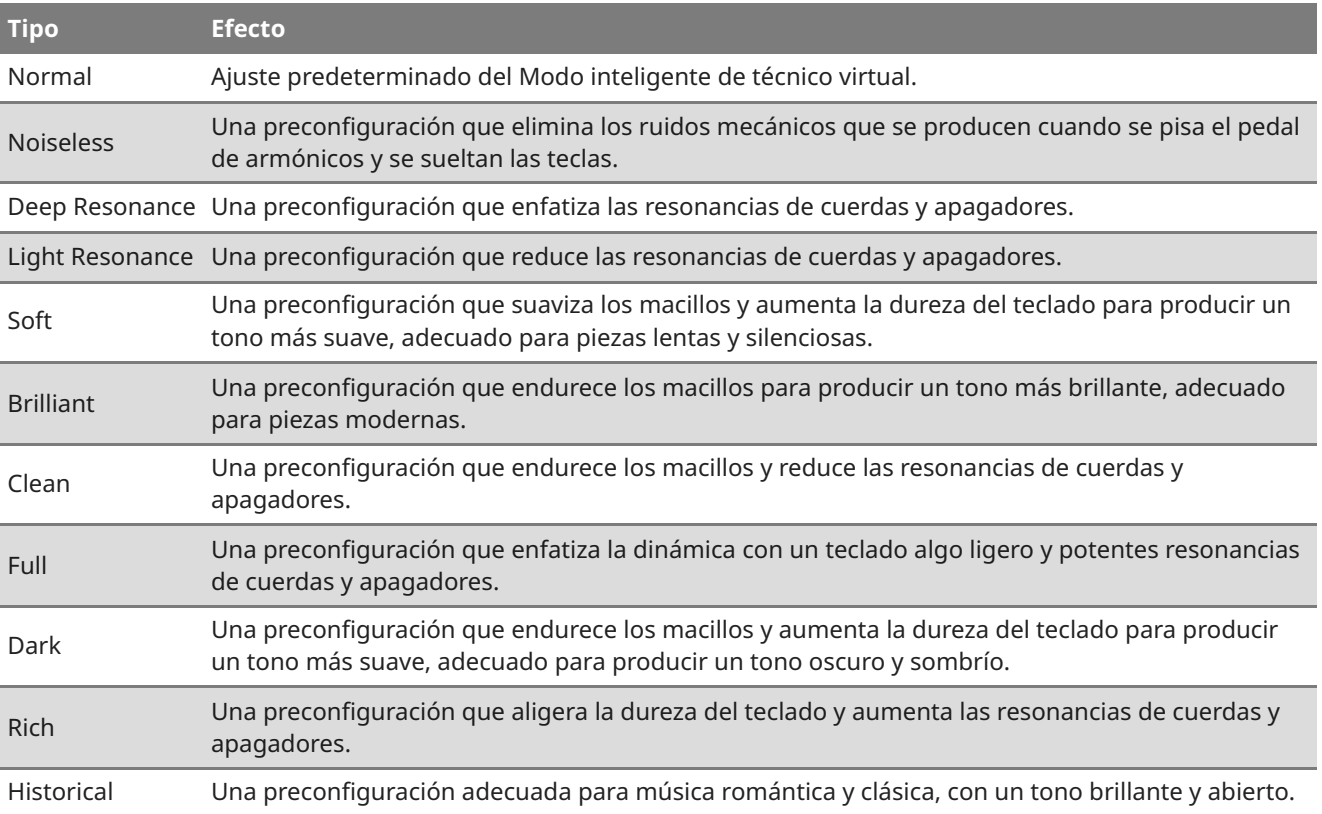

# Ruido del amortiguador

La configuración del ruido del apagador ajusta el volumen del ruido generado cuando se pisa y se libera el pedal de armónicos, o cuando el cabezal del apagador toca o se aleja de las cuerdas.

El valor puede ajustarse en el rango de 0 a 10. Si aumenta el valor, el volumen del ruido será más alto.

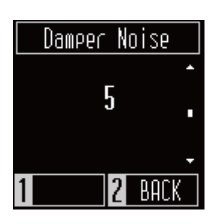

# Volumen de las teclas

El ajuste Volumen de las teclas le permite al pianista ajustar el volumen de cada una de las 88 teclas.

- 1. En la pantalla Volumen de las teclas, presione el botón [1].
- 2. Presione una tecla para ajustar su volumen.
- 3. Presione los botones [UP]/[DOWN] para seleccionar un sonido.
	- El valor del volumen ajustado se guardará automáticamente al salir de la función Volumen de las teclas.
	- Incluso después de hacer circular la alimentación, se volverá a aplicar automáticamente el ajuste Volumen de las teclas modificado.

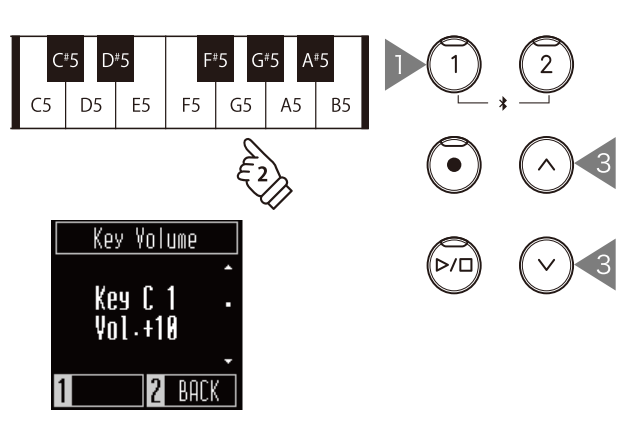

# Startup Settings

La función Ajustes de encendido permite almacenar los ajustes preferidos en la memoria y replicarlos automáticamente como ajustes predeterminados cada vez que se enciende el instrumento.

#### **Ajustes guardados en Ajustes de inicio**

- Ajustes realizados en el menú Ajustes
- Tempo, ritmo y volumen del metrónomo
- Sonidos

En la pantalla Ajustes de encendido, presione el botón [1] para guardar los ajustes actuales en la memoria. Cuando se hayan guardado los Ajustes de encendido, la pantalla volverá al menú Ajustes.

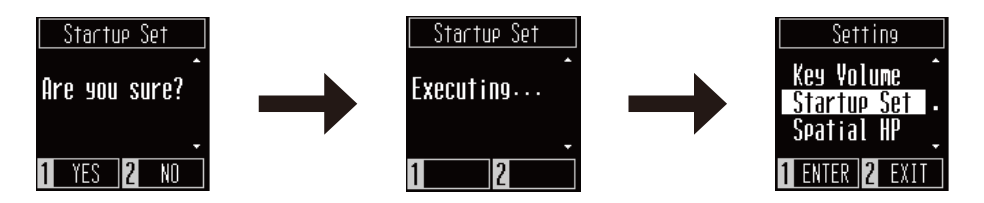

# Sonido de audífono espacial

La función Sonido de audífono espacial es una función que mejora la profundidad y el realismo del sonido del piano acústico en los auriculares o audífonos.

#### $\overline{\mathscr{N}}$ **MEMO**

En la pantalla aparece "Spatial HP".

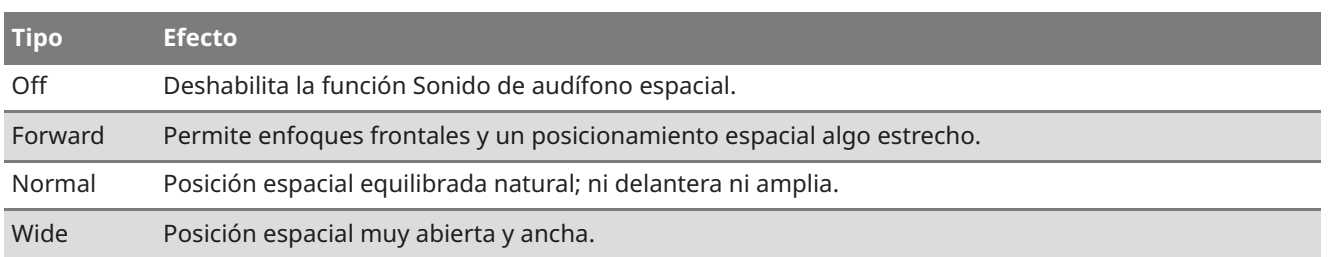

# Tipo de audífonos

El ajuste Tipo de audífonos optimiza el sonido del instrumento cuando se escucha con diferentes tipos de audífonos o auriculares.

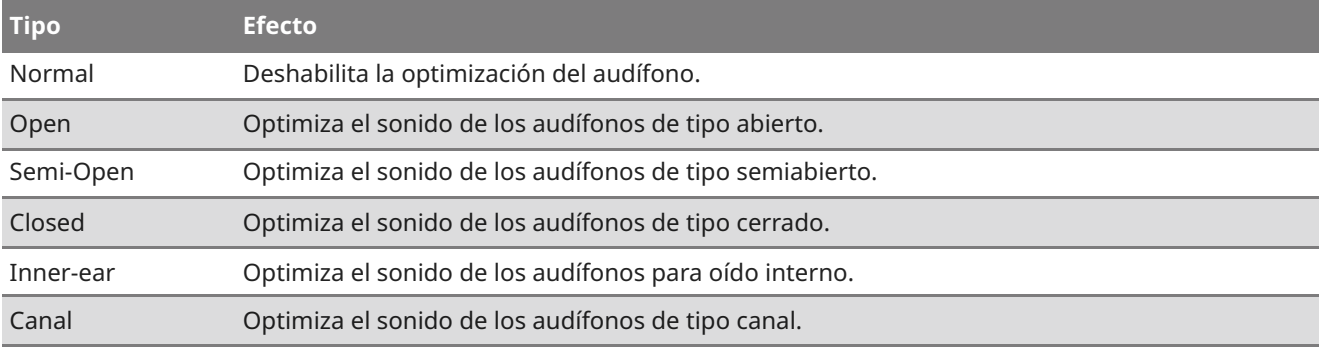

# Bluetooth®

Este instrumento admite conexión inalámbrica con dispositivos inteligentes, como teléfonos inteligentes y tabletas.

Esta función puede activarse y desactivarse. Active la función Bluetooth de este instrumento y habilite las comunicaciones por Bluetooth de la aplicación del dispositivo inteligente cerca del instrumento.

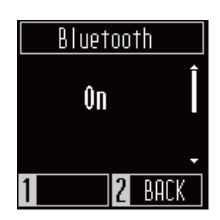

### **Métodos de conexión y tipos de ajustes de Bluetooth**

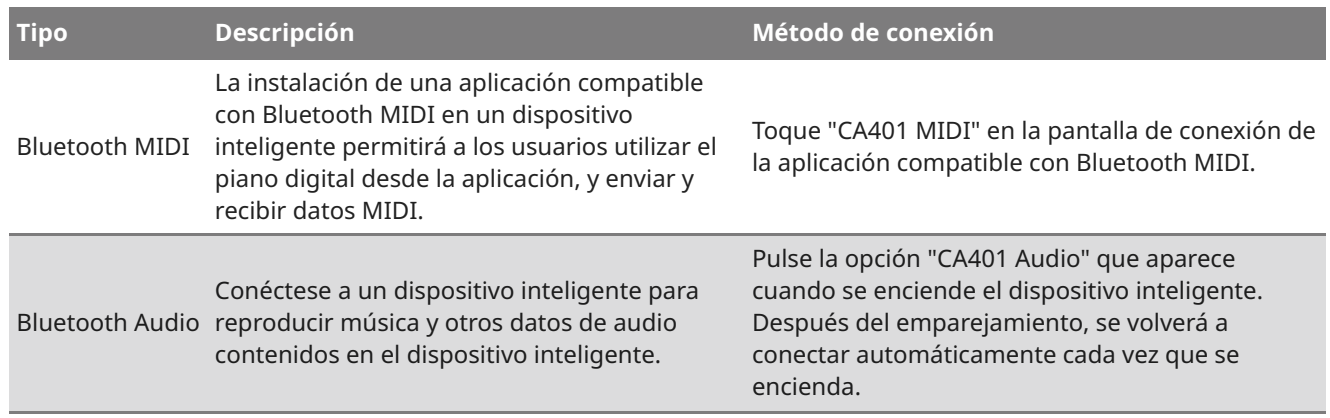

#### **Z** CHECK

- Antes de utilizar una aplicación, asegúrese de comprobar el estado de compatibilidad más reciente y la información sobre el entorno operativo de cada aplicación en el sitio web de Kawai Global: https://www.kawai-global.com/apps
- Para Bluetooth MIDI y audio Bluetooth, solo se puede conectar un dispositivo inteligente a cada aplicación al mismo tiempo.
- Dado que el piano digital no puede transmitir mediante audio Bluetooth, los altavoces y los audífonos no pueden conectarse a través de Bluetooth.

# Volumen de audio Bluetooth®

Esta configuración de volumen del audio Bluetooth permite a los músicos ajustar el volumen de reproducción de la música transmitida desde dispositivos inteligentes que se emite a través de los altavoces del instrumento. Este ajuste proporciona un método adicional para ajustar el volumen de reproducción de audio, después de utilizar el control de volumen del dispositivo inteligente y el control deslizante [MASTER VOLUME] del instrumento.

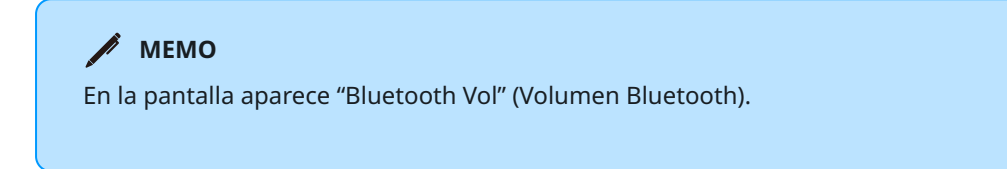

El valor puede ajustarse en el rango de -15 a +15.

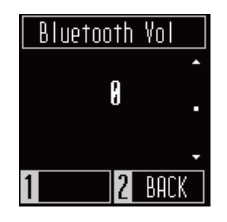

# Apagado automático de la pantalla

El ajuste de Apagado de la pantalla de audio puede utilizarse para apagar automáticamente la pantalla cuando no se está manejando el panel de control.

El ajuste de Apagado automático de la pantalla puede establecerse en 15 segundos, 5 minutos o 30 minutos. Después de que la pantalla se haya apagado, si presiona cualquiera de los botones de control, la pantalla se encenderá de nuevo.

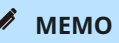

El ajuste se muestra como "sec." y "min." en la pantalla.

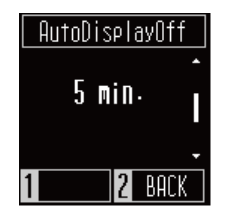

# Apagado automático

La configuración de Apagado automático puede usarse para cortar automáticamente la energía después de un período específico de inactividad.

El ajuste del Apagado automático puede establecerse en 15 minutos, 60 minutos, 120 minutos o estar apagado.

**MEMO**

El ajuste se muestra como "min." en la pantalla.

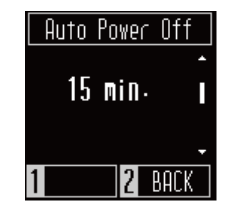

# Reinicio de fábrica

La función de reinicio de fábrica restaura el instrumento a su configuración predeterminada de fábrica.

#### **Ajustes iniciados**

- Canciones que se graban en la memoria interna
- Ajustes guardados en Ajustes de inicio
- Ajuste del Apagado automático
- Ajuste Volumen de las teclas

En la pantalla Reinicio de fábrica, presione el botón [1] para ejecutar un reinicio de fábrica o presione el botón [2] para cancelar. Cuando se haya completado el reinicio de fábrica, la pantalla volverá al menú Ajustes.

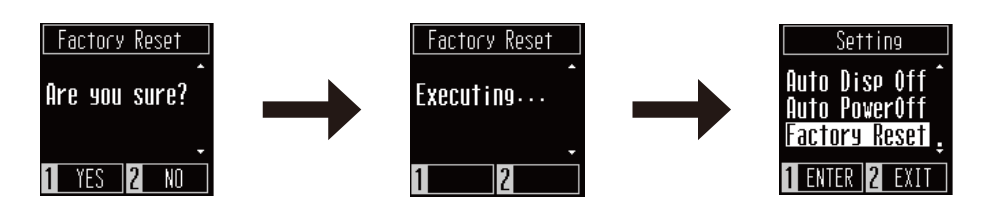

# **Resolución de problemas**

# Alimentación

#### **El instrumento no se enciende.**

Verifique que el cable de alimentación está correctamente conectado tanto en el lado de la toma de corriente como en el lado del instrumento. Puede estar conectado en un extremo y desconectado en el otro. Intente desconectar y luego volver a conectar el cable de alimentación.

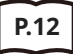

**P.12 1. Conectar el adaptador de CA a la caja principal**

### **La alimentación se apaga repentinamente o se apaga después de un período de inactividad**

Verifique si la función "Auto Power Off" (Apagado automático) está deshabilitada.

### **La pantalla se apaga de repente**

Si el tiempo de apagado de la pantalla se ha establecido en "Auto Display Off" (Apagado automático de pantalla), la pantalla se apagará automáticamente cuando haya transcurrido el tiempo establecido. Toque la pantalla para volver a encenderla.

### Sonido

Este piano digital intenta reproducir la rica variedad de tonos creados por un piano de cola acústico con la mayor precisión posible. Incluye varias resonancias, ruidos y otras características sutiles que contribuyen a la experiencia general de tocar el piano. Aunque estos tonos adicionales están pensados para mejorar el realismo del instrumento, es posible ajustar el sonido del piano a las preferencias personales del reproductor, como se explica a continuación.

#### **No se produce sonido**

- Verifique que el volumen no esté en la posición más baja.
- Verifique que no haya ningún par de audífonos (o adaptador de audífonos) conectado a la clavija PHONES.
- Verifique que Local Control esté habilitado en el menú de ajustes MIDI.

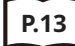

**P.13 Volumen y audífonos**

#### **El sonido se distorsiona al interpretar ciertas piezas o en ciertos registros**

Si aumenta el volumen, el sonido puede distorsionarse al interpretar determinadas piezas. En este caso, baje el volumen antes de tocar el instrumento.

#### **El volumen difiere dependiendo de la tecla presionada**

Ajuste el volumen de las teclas según sea necesario utilizando el ajuste Volumen de las teclas.

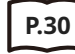

**P.30 Volumen de las teclas**

### **El pedal de armónicos no está presionado, pero el sonido en el extremo superior está sostenido**

Las teclas del registro superior del teclado (ilustradas a continuación) no tienen armónicos para amortiguar el sonido. Como este instrumento reproduce fielmente esa característica, el sonido del teclado se sostiene sin pisar el pedal de armónicos.

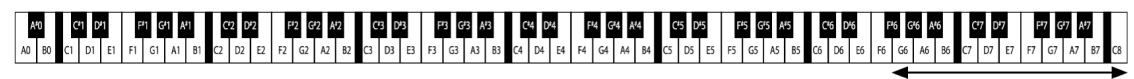

.<br>Cuerdas sin amortiqu

### Pedales

#### **Los pedales hacen ruido cuando se pisan**

Cuando se presiona el pedal de armónicos, escuchará el sonido de las cuerdas que se produce cuando se suelta el apagador, incluso si no se está tocando el teclado. Esto no es un fallo.

#### **Los pedales son ineficaces**

Verifique si el cable del pedal está correctamente conectado al instrumento. Incluso si está conectado, desconecte el cable del pedal y luego vuelva a conectarlo de forma segura.

#### **Al pisar un pedal, los pedales se flexionan y no están firmes**

Verifique que el perno de soporte del pedal esté completamente extendido.

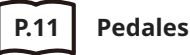

### Conectividad

**P.32 Bluetooth®**

#### **El instrumento no puede conectarse al dispositivo inteligente/aplicación a través de Bluetooth**

- Verifique que la función Bluetooth del instrumento esté activada.
- MIDI Bluetooth debe conectarse desde la configuración de la aplicación, no desde la configuración de Bluetooth del dispositivo inteligente.

#### **No se puede conectar a un dispositivo inteligente conectado**

Si la conexión se desconecta inmediatamente, apague y vuelva a encender la configuración de Bluetooth e intente la conexión de nuevo.

#### **El nombre del instrumento no aparece en el dispositivo inteligente**

El instrumento puede estar conectado a otro dispositivo. Use "Bluetooth Audio Pairing" (Emparejamiento de audio Bluetooth) para cancelar el emparejamiento en el instrumento.

### **Los datos de interpretación de la música integrada del instrumento no se pueden transferir**

Los datos de interpretación de la música integrada no se pueden enviar desde MIDI Bluetooth.

# **Lista de canciones internas**

# Lista de sonidos/demos

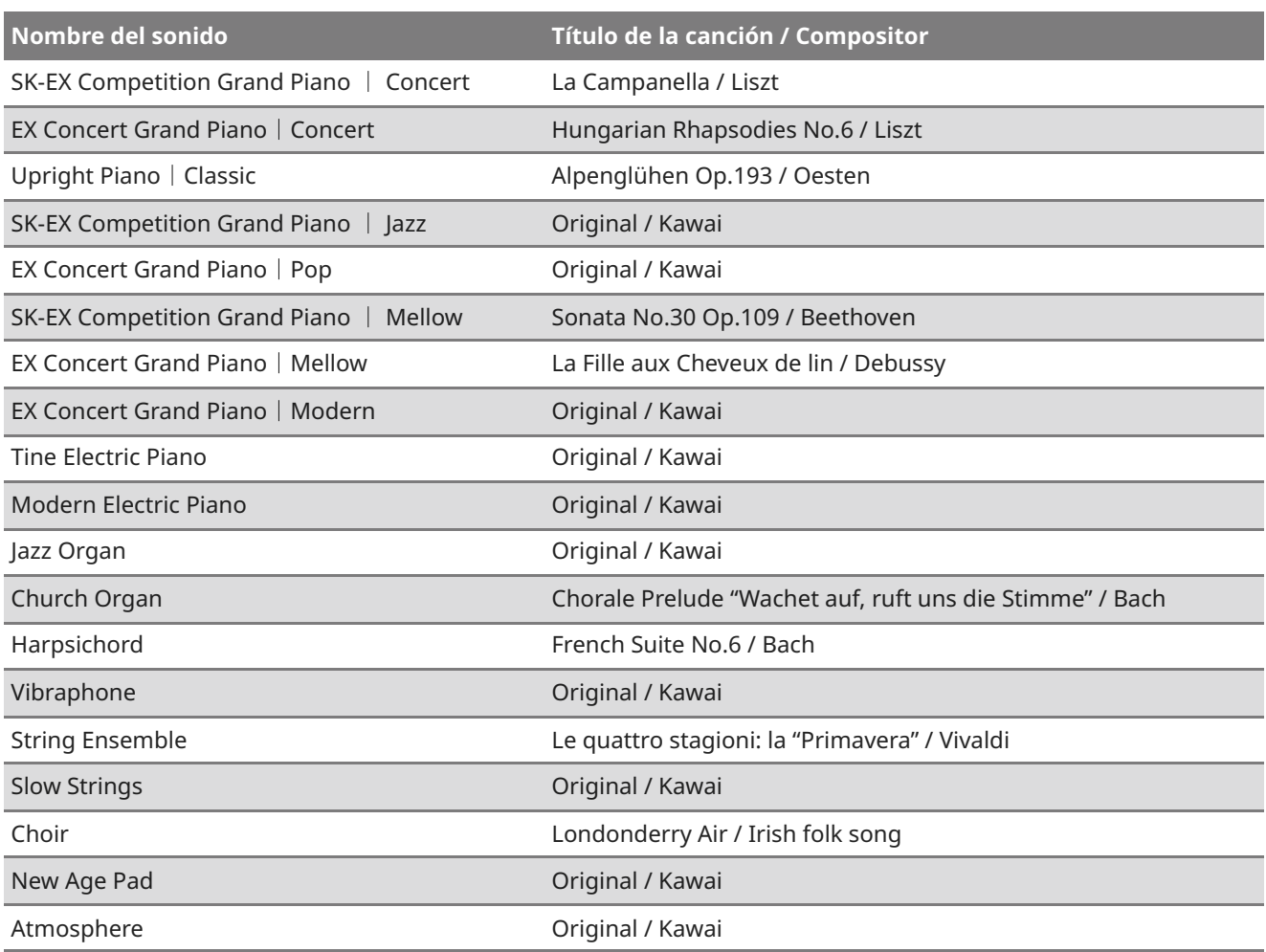

# Lista de canciones de Magia de concierto

### **Canciones para niños**

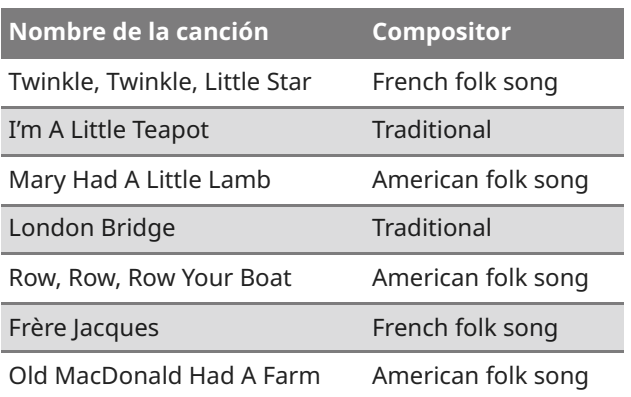

### **Canciones navideñas**

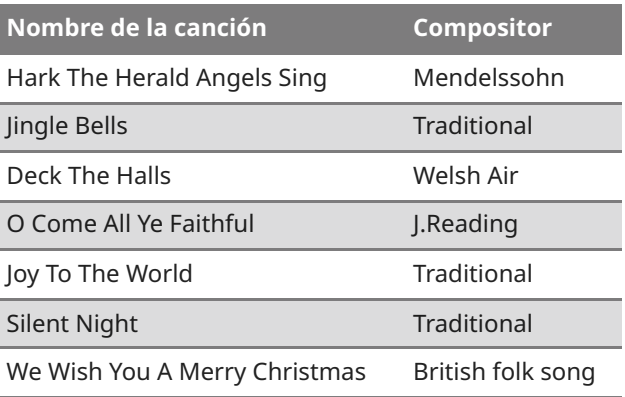

### **Clásicos estadounidenses**

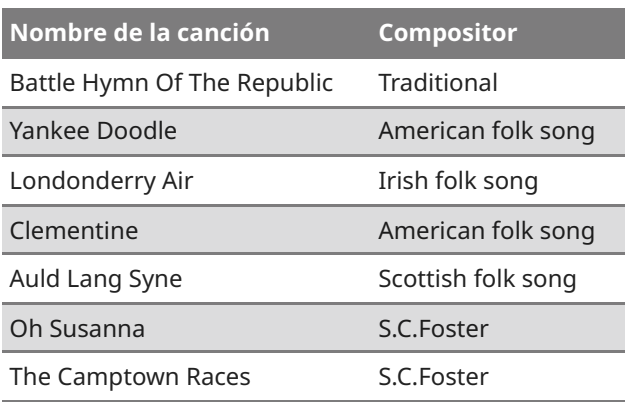

### **Clásicos estadounidenses**

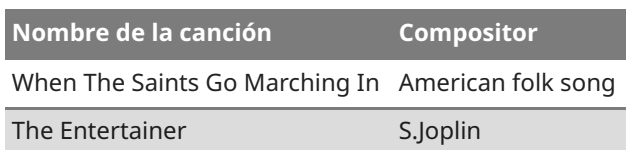

### **Selecciones clásicas**

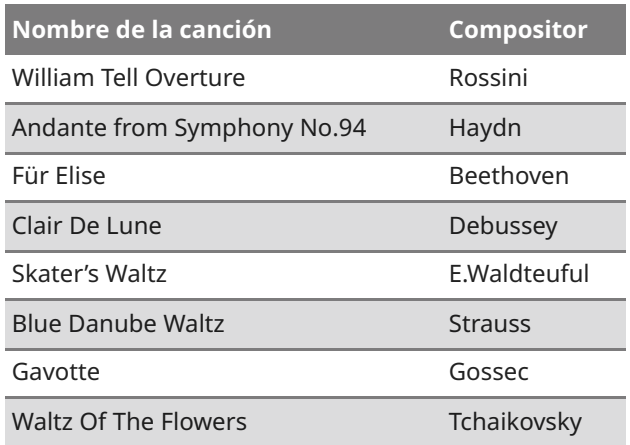

### **Ocasiones especiales**

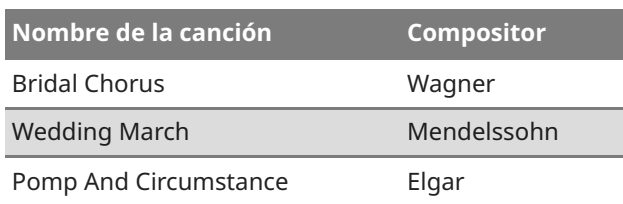

### **Canciones internacionales**

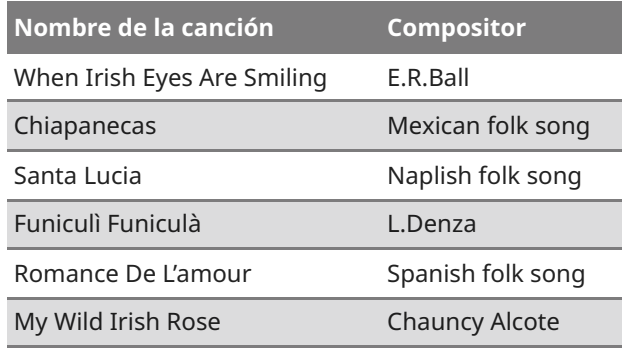

# **Conectar con otros dispositivos**

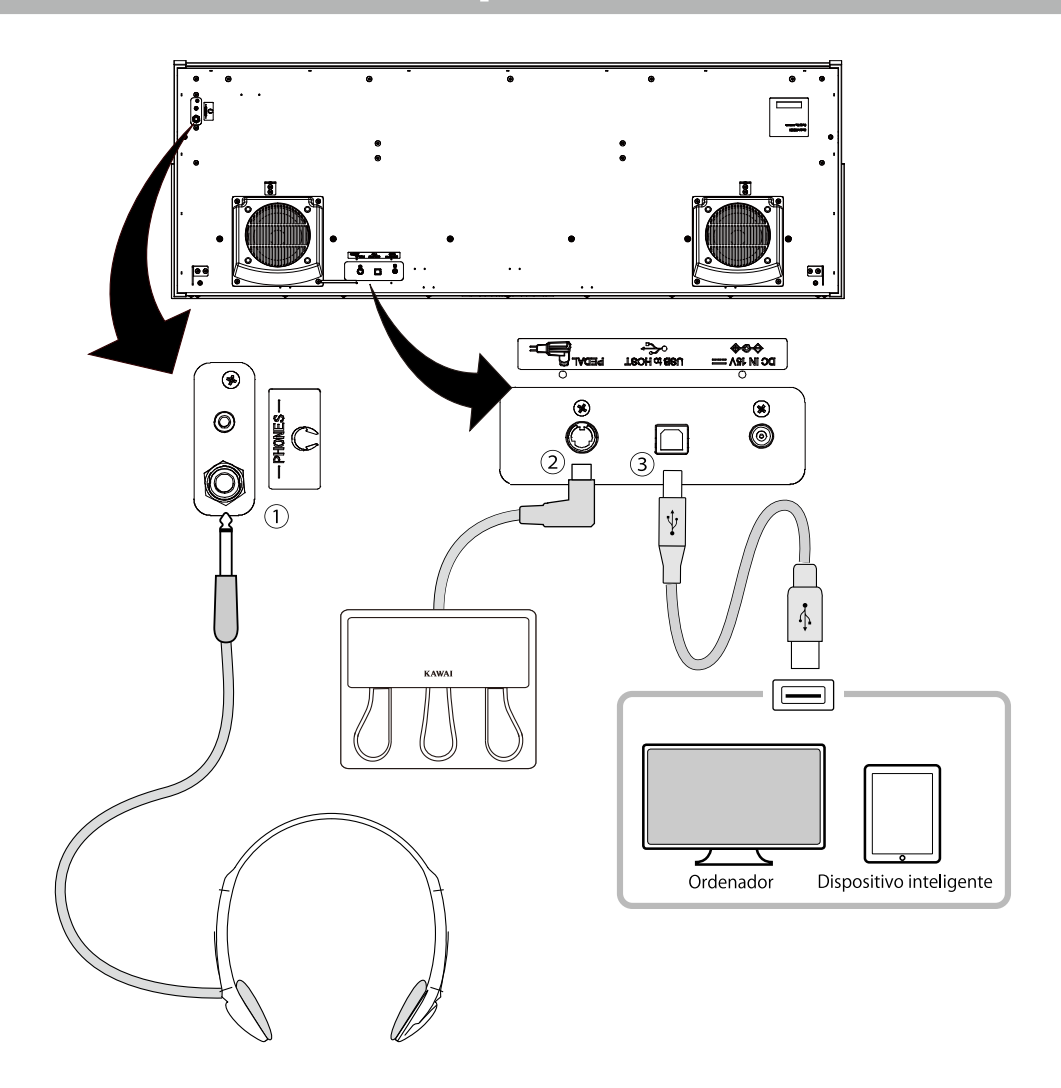

### ① **PHONES (clavijas para audífonos)**

Estas clavijas sirven para conectar audífonos. Puede conectar hasta dos pares.

### ② **PEDAL (conector del pedal)**

Este conector sirve para enchufar el cable del pedal acoplado a la unidad del pedal.

#### ③ **USB to HOST**

Este puerto sirve para conectar el instrumento a una computadora o dispositivo inteligente con un cable USB estándar. El instrumento es reconocido como un dispositivo MIDI que envía y recibe mensajes MIDI. Use el cable apropiado para el dispositivo que desea conectar.

#### **Z** CHECK

Antes de conectar el instrumento a otros dispositivos, asegúrese de apagarlo.

## Unidades USB

Para intercambiar datos entre el piano digital y un ordenador mediante una conexión USB, debe instalar en el ordenador el software (unidad USB-MIDI) que permite que el piano digital funcione correctamente. En los sistemas operativos más modernos, se instala el software de esta unidad automáticamente, y no se necesitan unidades adicionales.

La unidad USB-MIDI que se usa es diferente según el sistema operativo del ordenador Para obtener más información, consulte la siguiente página del sitio web de Kawai Global:/[/www.kawai-global.com/usb](http://www.kawai-global.com/usb)

# Dispositivos inteligentes

Este producto admite la conexión con dispositivos inteligentes y le permite al pianista usar aplicaciones diseñadas para el instrumento.

Antes de usar esta función, revise la información más reciente sobre las aplicaciones y el entorno operativo compatibles, que estádisponible en el sitio web de Kawai Global: <https://www.kawai-global.com/usb>

### Notas sobre USB TO HOST

- Si MIDI Bluetooth y USB están conectados simultáneamente, MIDI Bluetooth tendrá prioridad
- Asegúrese de que el piano digital esté apagado antes de intentar conectar el piano digital a un ordenador usando un cable USB.
- Cuando el piano digital está conectado a un ordenador mediante una conexión USB, puede tardar un poco antes de que comience la comunicación.
- Si el piano digital está conectado a un ordenador a través de un puerto USB y las operaciones se vuelven poco confiables o inestables, conecte el cable USB directamente a uno de los puertos USB de la ordenador.
- Desconectar el cable USB repentinamente o encender/apagar el piano digital durante el funcionamiento puede causar inestabilidad en las operaciones del piano digital o de la ordenador en las siguientes situaciones:
	- mientras instala el controlador
	- mientras se comunica con un ordenador
	- mientras las aplicaciones MIDI están realizando tareas
	- mientras se comunica con una computadora
	- mientras la ordenador está en modo de ahorro de energía
- Si experimenta más problemas con la comunicación USB MIDI mientras el instrumento está conectado, consulte el manual del usuario de su ordenador y vuelva a verificar todas las conexiones y configuraciones MIDI relevantes en el sistema operativo del ordenador.

### Notas sobre Bluetooth®

- Una variedad de dispositivos funcionan en la banda de 2.4 GHz utilizada por la función Bluetooth. En algunas situaciones, la velocidad o la distancia de comunicación pueden disminuir, o la comunicación puede desconectarse debido a la intromisión de otros dispositivos.
- Este piano digital siempre está en modo de espera para la conexión Bluetooth. Si hay varios dispositivos compatibles con Bluetooth, tenga cuidado de no conectarse a uno que no sea el que desea conectar a este piano digital.
- MIDI: Cumple con Bluetooth (versión 5.0)/MIDI Bluetooth de baja energía
- AUDIO: Bluetooth (compatible con versión 5.1 A2DP)

# **Instrucciones de ensamblaje**

#### **CAUTION**

Asegúrese de que dos o más personas trabajen en el ensamblaje del piano digital. Cuando mueva el piano digital, levántelo horizontalmente y tenga cuidado de no pellizcarse las manos o los dedos, ni dejarlo caer sobre sus pies.

# Piezas incluidas

Antes de intentar ensamblar el piano digital, confirme que todas las piezas estén incluidas. También necesitará un destornillador de cabeza Phillips (no incluido) para ensamblar el instrumento.

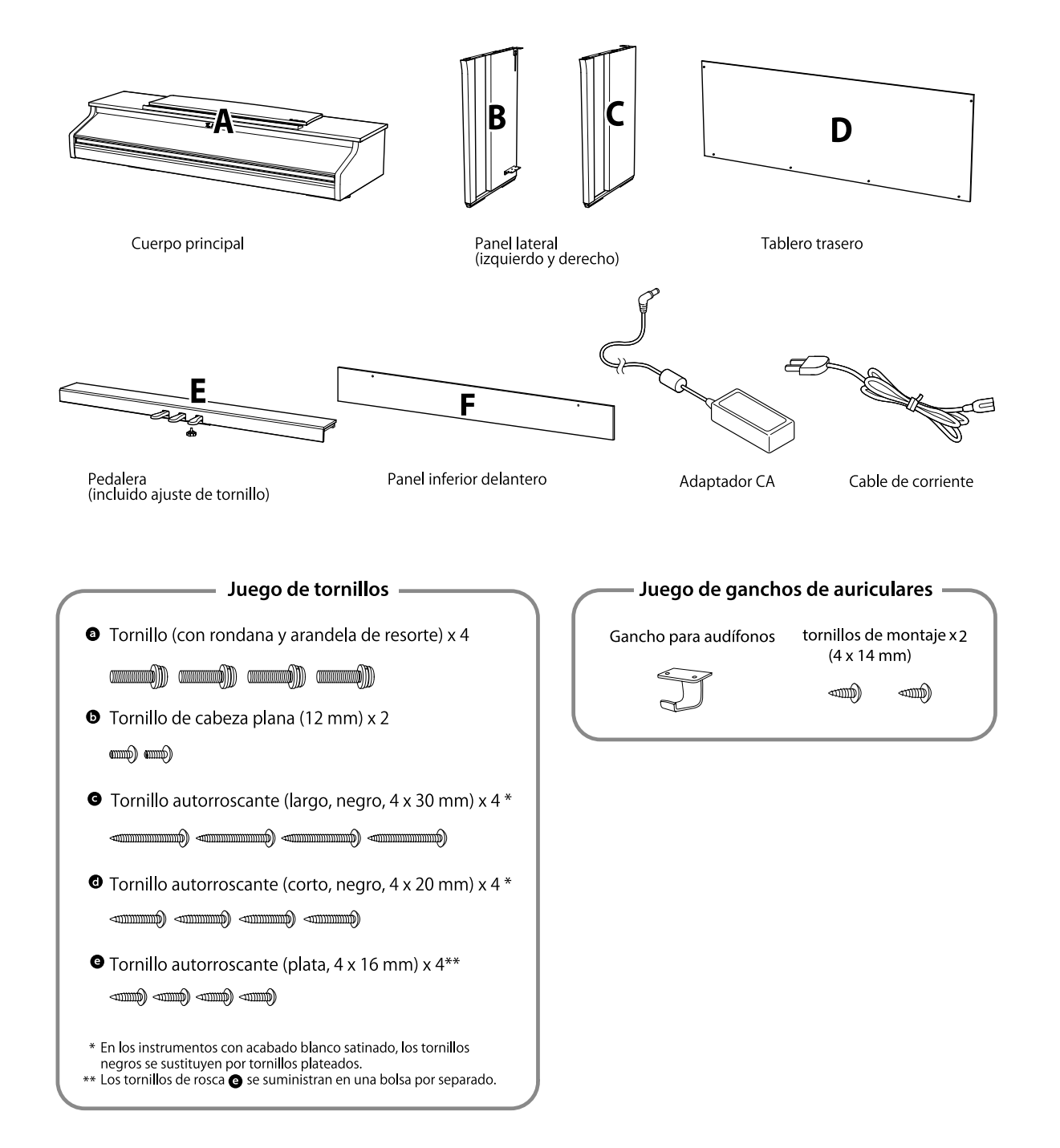

### **1. Fijar los paneles laterales (B y C) a los pedales (E)**<br> **1** Coloque la estructura ensamblada d los pedales

① Suelte y extienda el cable de conexión del pedal que está conectado a la parte inferior de los pedales (E).

② Fije los paneles laterales (B y C) a los pedales (E) usando los tornillos de montaje temporales ubicados en cualquiera de los extremos de los pedales.

③ Asegúrese de que los paneles laterales (B y C) estén en estrecho contacto con los pedales (E) para que no queden espacios entre las piezas y ajuste los tornillos de montaje temporales.

④ Inserte los cuatro tornillos de rosca cortos plateados **e** en los orificios para tornillos restantes, como se muestra, y sujete firmemente los pedales a los paneles laterales izquierdo y derecho.

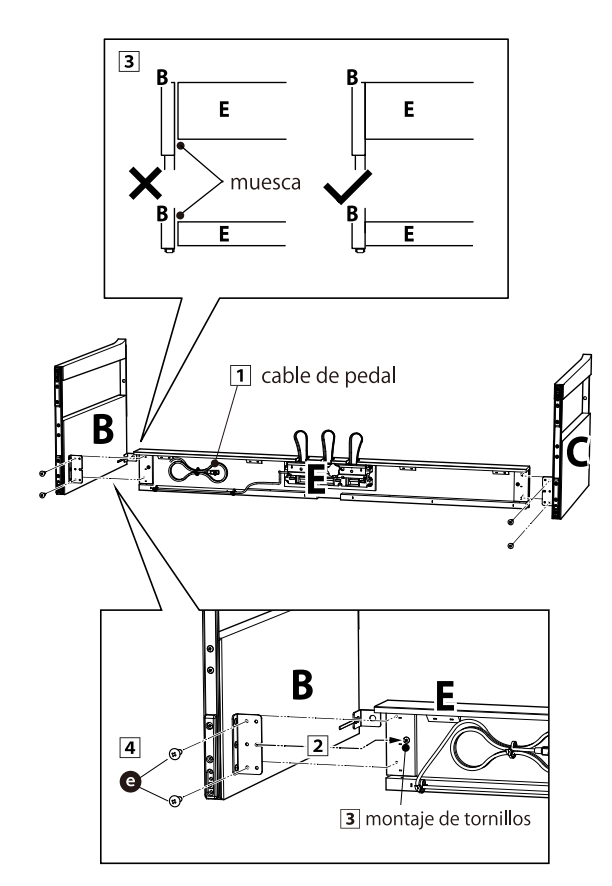

### **2. Colocar la parte trasera (D)**

(E) y los paneles laterales (B y C) en posición vertical en el piso, como se muestra en la siguiente ilustración.

En este momento, asegúrese de que de que el piso esté libre de piezas o partituras y de que el ajustador esté sujeto a los pedales.

② Fije sin apretar la parte trasera (D) a los paneles laterales izquierdo y derecho (B y C) con los cuatro tornillos de rosca largos negros  $\bigodot$ .

③ Fije la parte trasera (D) a los pedales (E) con los cuatro tornillos de rosca cortos negros  $\bigodot$ .

④ Ajuste los tornillos de rosca largos negros que están sueltos  $\bigodot$  de manera que los paneles laterales izquierdo y derecho (B y C) y la parte trasera (D) estén alineados y en contacto completo, sin espacios.

#### **Z** CHECK

Según el color del instrumento, los tornillos negros pueden reemplazarse por plateados.

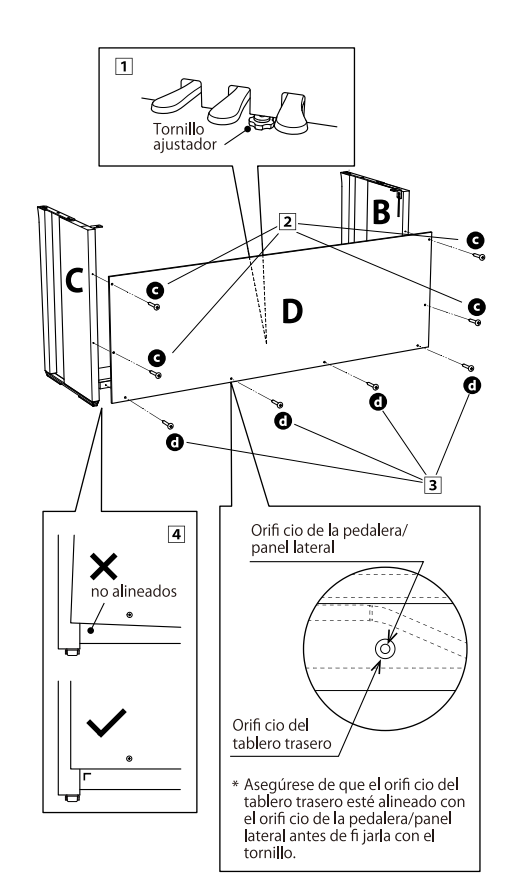

**Instrucciones**

### **3. Ensablar la caja principal (A) en el soporte**

① Levante la caja principal (A) y colóquela con cuidado en el soporte.

Coloque la caja principal (A) hacia la parte delantera del soporte, de modo que los orificios de los accesorios metálicos sean visibles cuando se miran desde arriba.

② Asegure los paneles laterales (C) en su lugar. Mientras sostiene la caja principal (A) con una mano para que no se incline y se caiga, deslice suavemente la caja principal (A) hacia atrás hasta que los ganchos de la caja principal (A) encajen con los accesorios metálicos de los paneles laterales (B y C) y se bloqueen en su lugar.

### **CAUTION**

Cuando levante la caja principal (A) sobre el soporte, tenga cuidado de no apretar sus manos o dedos.

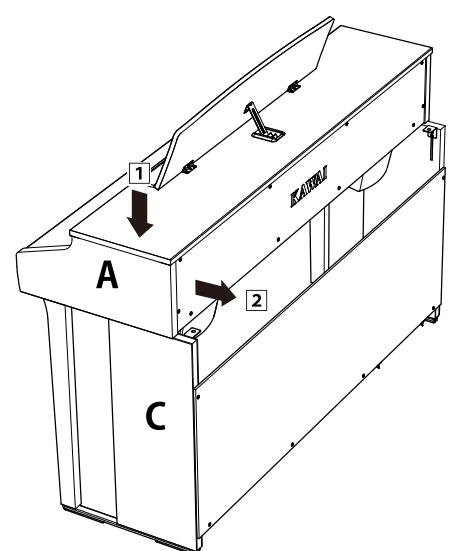

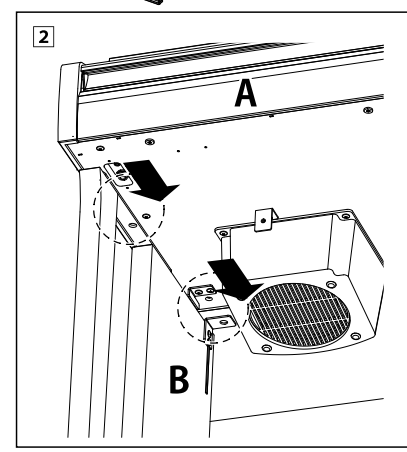

### **4. Fijar la caja principal (A) al soporte**

① Fije sin apretar la caja principal (A) al soporte con cuatro tornillos (con arandela)  $\bullet$ .

 $\oslash$  Ajuste los tornillos sin apretar  $\odot$ , y mueva la caja principal (A) a su posición para que los cuatro tornillos puedan insertarse rectos. Luego, ajuste la caja principal (A) de modo que el saliente del cuerpo principal (A) quede parejo a izquierda y derecha cuando se ve desde el frente.

③ Ajuste los tornillos que no están correctamente apretados **a** hasta que se comprima la arandela de resorte.

### **CAUTION**

Ajuste todos los tornillos de forma segura para asegurarse de que la caja principal (A) esté firmemente sujeta al soporte. Es extremadamente peligroso si la caja principal (A) se cae del soporte.

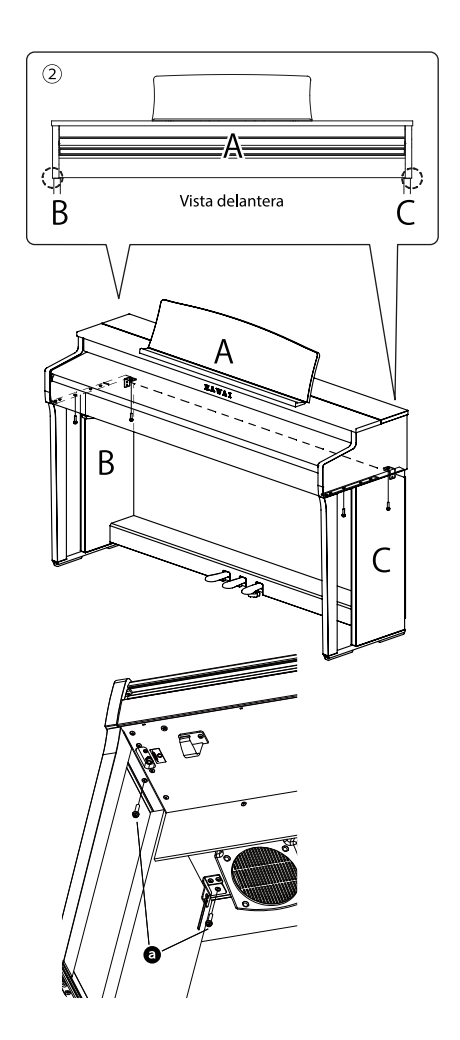

#### **5. Conectar los cables**

① Pase el cable de conexión del pedal que sale de los pedales (E) a través de la abertura de la parte trasera (D) hacia la parte posterior del instrumento y conéctelo al terminal PEDAL en la parte inferior de la caja principal (A).

② Conecte el cable de alimentación al terminal [AC INLET].

③ Use los pasadores en las placas laterales (B) para fijar los cables en su lugar.

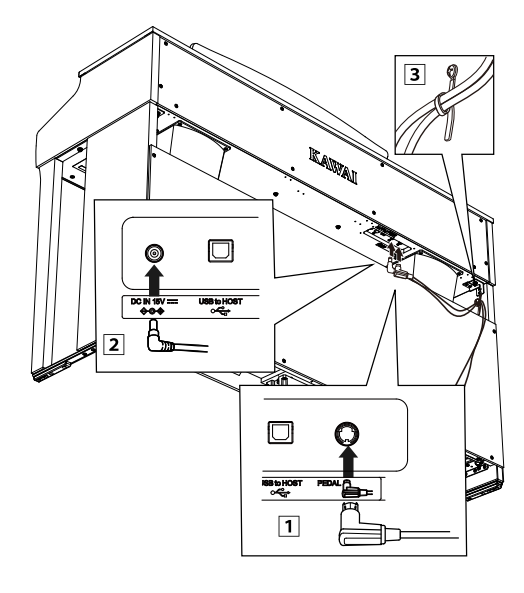

### **CAUTION**

Cuando inserte el enchufe del extremo del cable del pedal en el conector de la parte inferior de la caja principal del piano digital, asegúrese de alinear los pasadores con la posición del orificio en el conector y luego inserte el enchufe directamente en la clavija hasta el tope. Si el enchufe se inserta a la fuerza en la alineación incorrecta, los pasadores pueden doblarse o romperse.

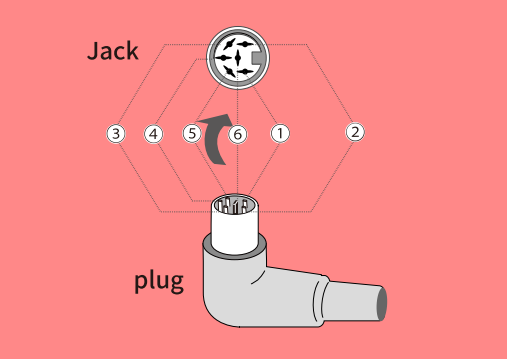

### **6. Montar la parte frontal del panel inferior (F)**

Ajustar la parte frontal del panel inferior (F) a las abrazaderas de metal situadas en la parte inferior del mueble principal utilizando los dos tornillos de cabeza plana  $\bigcirc$ .

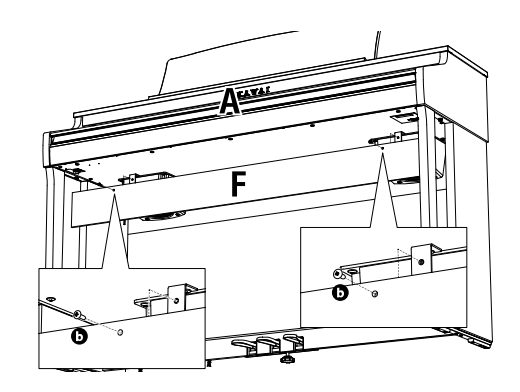

### **7. Sujetar el gancho para audífonos**

Sujete el gancho para audífonos a la parte inferior del la caja principal con los dos tornillos de instalación provistos, como se muestra en la ilustración a continuación.

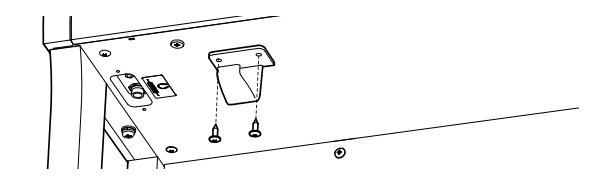

#### **8. Ajustar el perno de soporte del pedal**

Asegúrese de girar el perno de soporte del pedal en la parte posterior de la base de pedales (E) en sentido contrario a las agujas del reloj para extender el perno hasta que haga contacto con el piso y sostenga los pedales firmemente. Según el material y el estado del piso, pueden producirse ruidos de fricción entre el pedal y el piso cuando se suelta el pedal. Si esto ocurre, use un tapete de felpa o alfombrilla entre el piso y el perno de soporte del pedal.

### **CAUTION**

Si el instrumento se utiliza con el perno de soporte del pedal flotando sobre el piso o presionado fuertemente contra el piso, los pedales pueden dañarse. Cuando mueva el instrumento, levántelo del suelo y no lo arrastre.

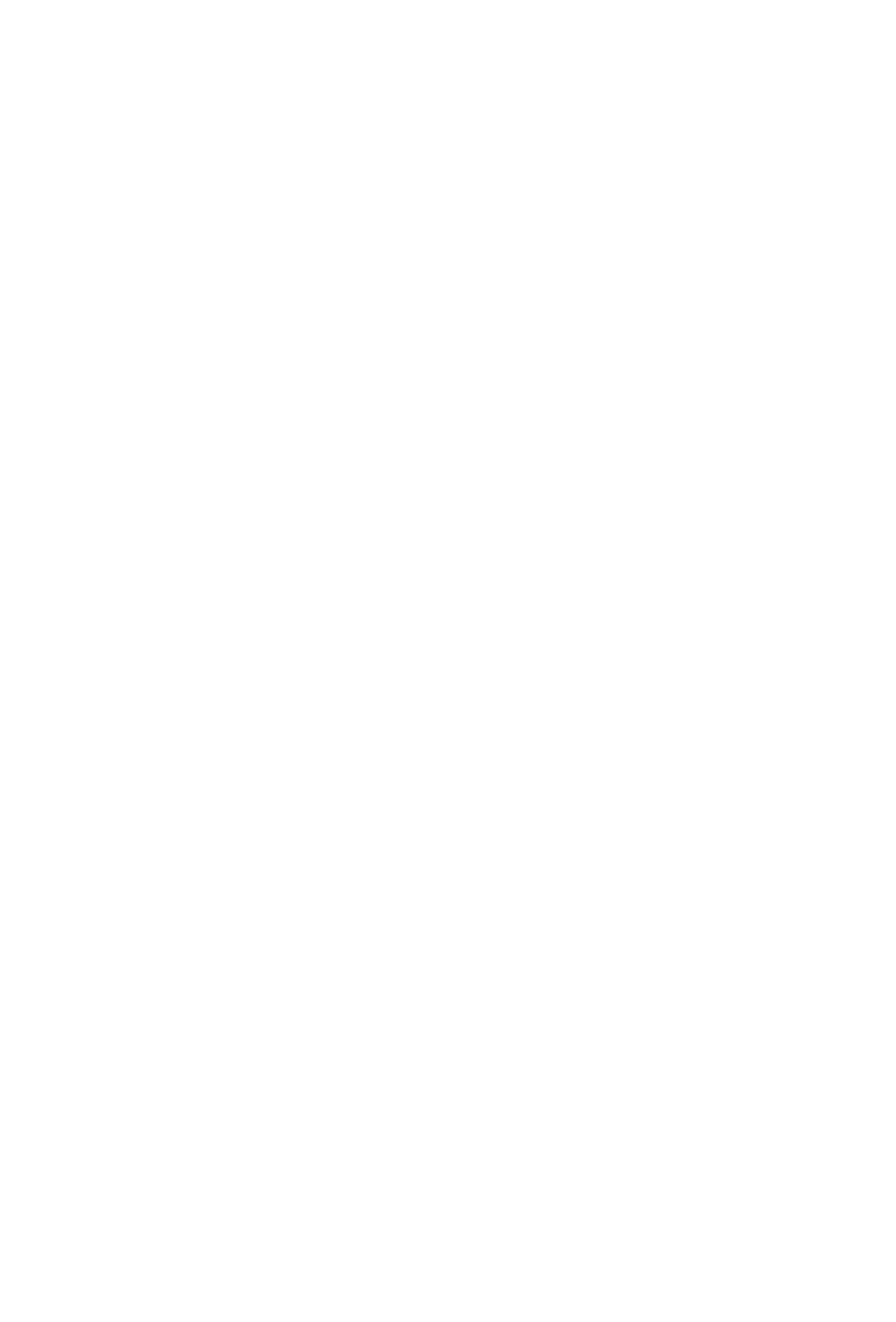

**Instrucciones**

# **Información sobre especificaciones del adaptador**

Esta tabla de especificaciones del adaptador cumple con los requisitos del Reglamento de la Comisión de la UE 2019/1782.

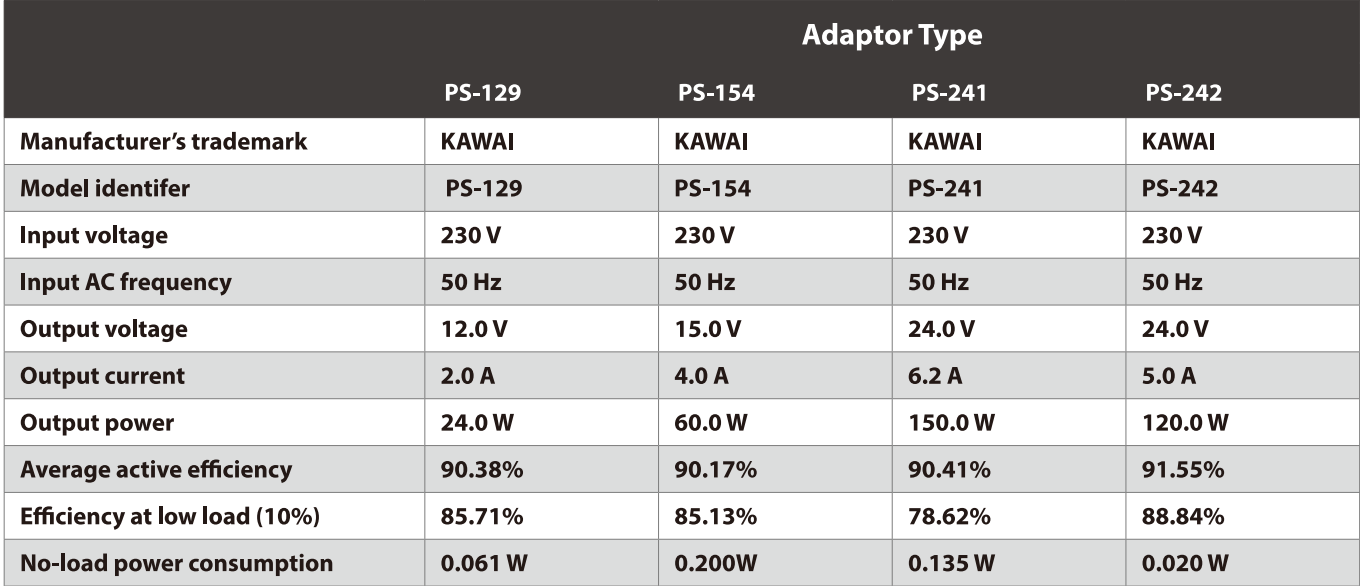

# **Declaración de conformidad de la UE**

#### **EU Declaration of Conformity**

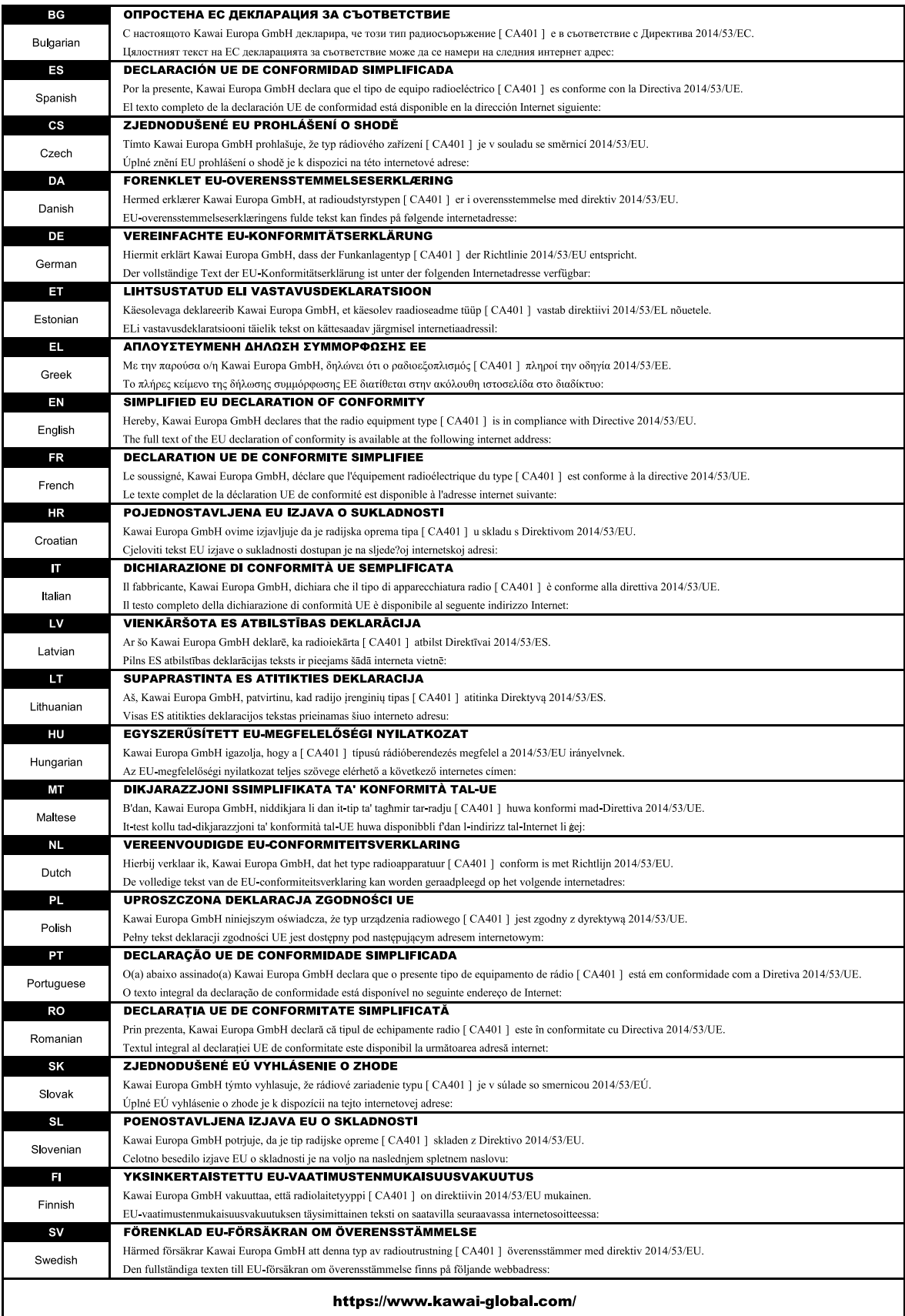

**la**

# **Especificaciones**

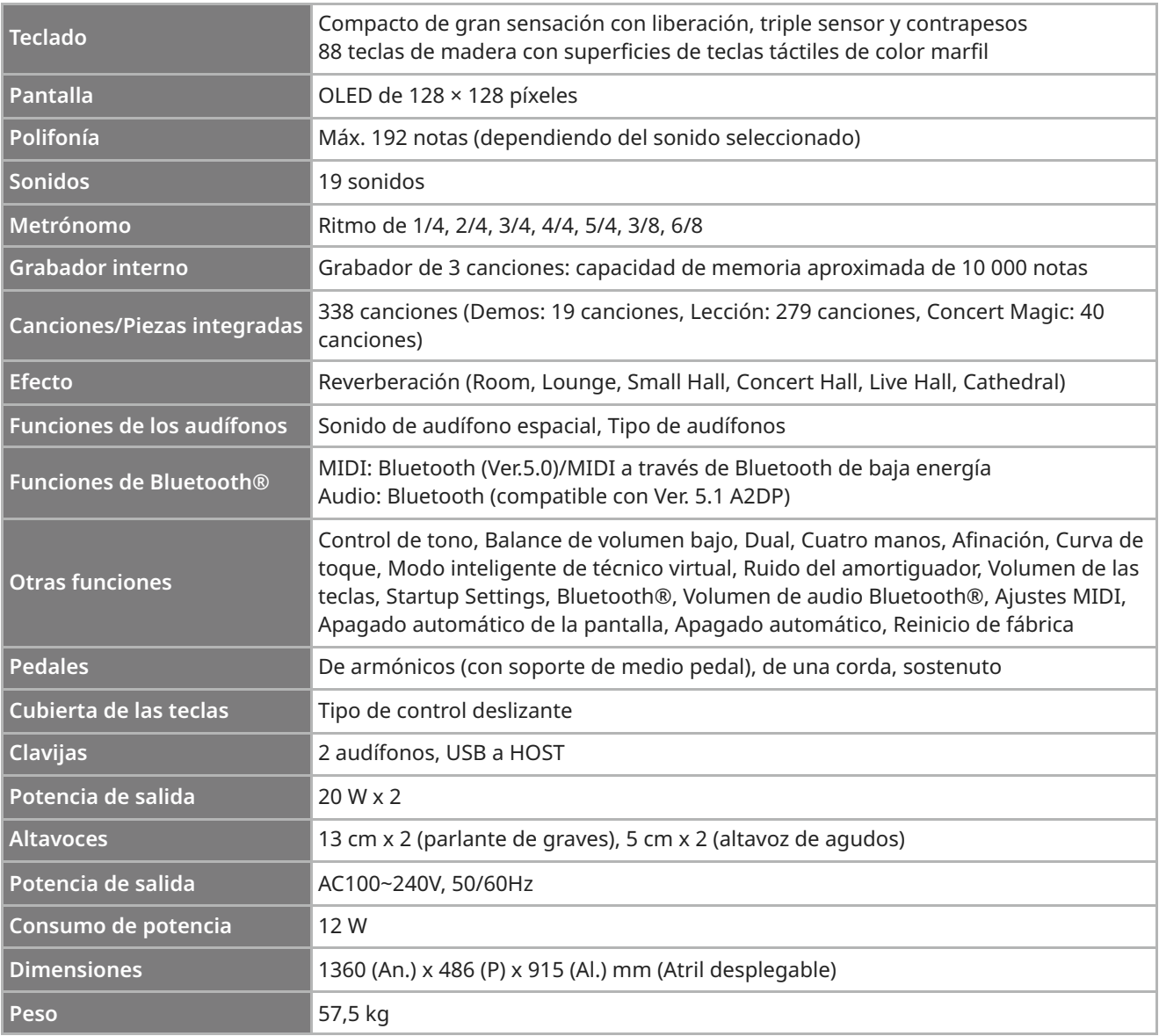

Las especificaciones están sujetas a cambios sin previo aviso.

Disponibilidad de la función Bluetooth según la ubicación del mercado.

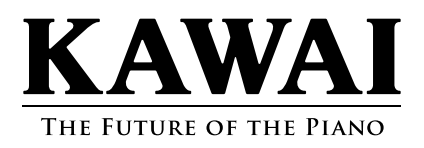